# **Brugsanvisning**

# AMADOS III-D

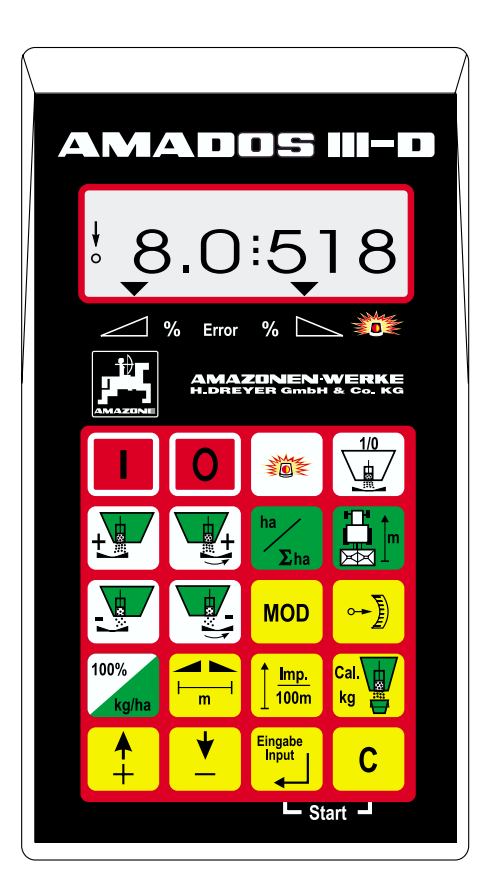

MG 572 DB 545 (DK) 04.00<br>Printed in Germany

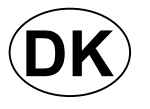

 $\left\{\left\{\begin{matrix} \frac{I!}{I!} & \text{For} \text{ intrugtagelsen skal} \\ \text{brugs-anvisningen} & \text{og} \text{ cikkerhedbenvinnegerne lmcge.} \end{matrix}\right\}$ **brugs-anvisningen og sikkerhedhenvisningerne læses og overholdes!**

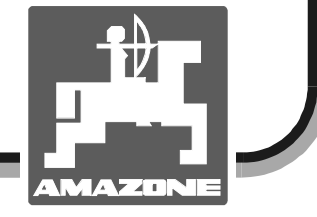

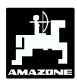

**Copyright** © 2000 AMAZONEN-WERKE H. DREYER GmbH & Co. KG D-49502 Hasbergen-Gaste

Alle rettigheder forbeholdt

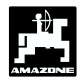

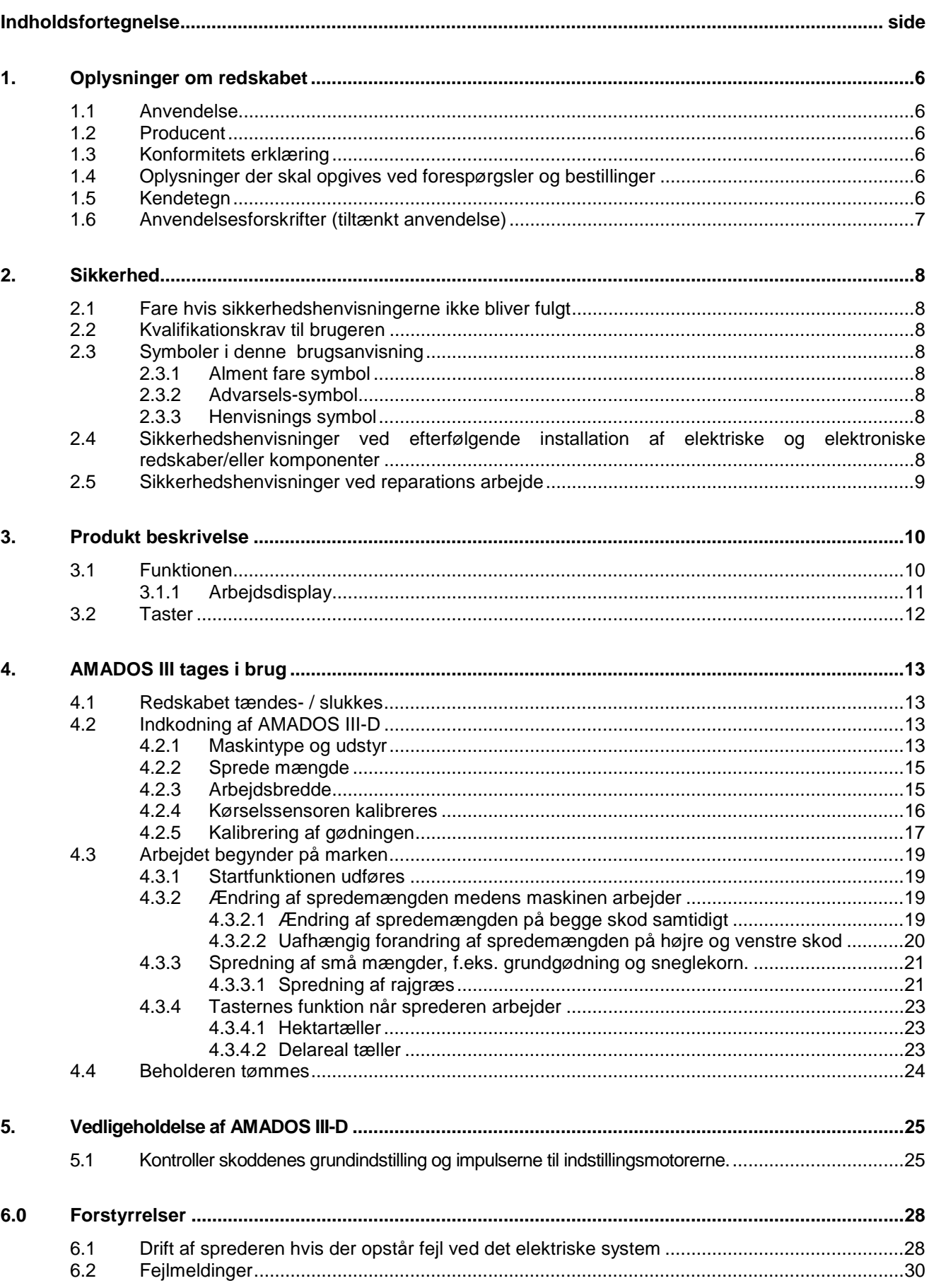

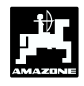

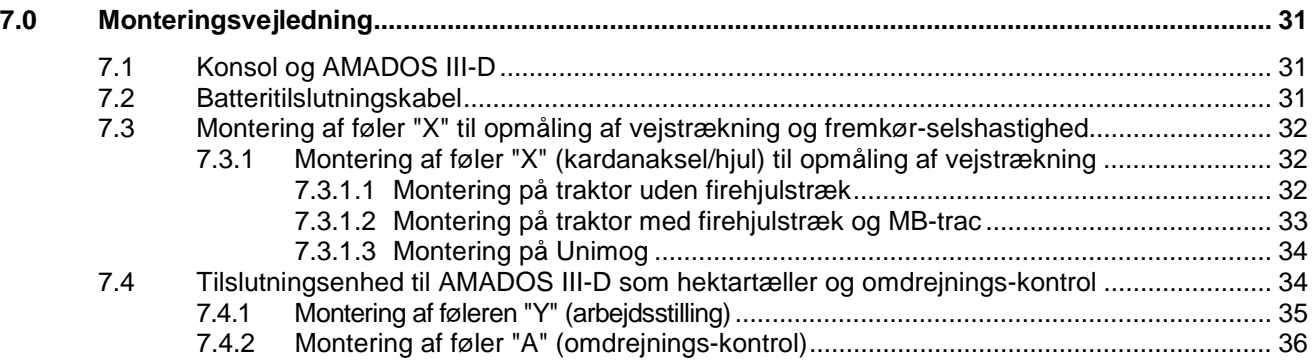

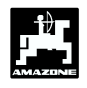

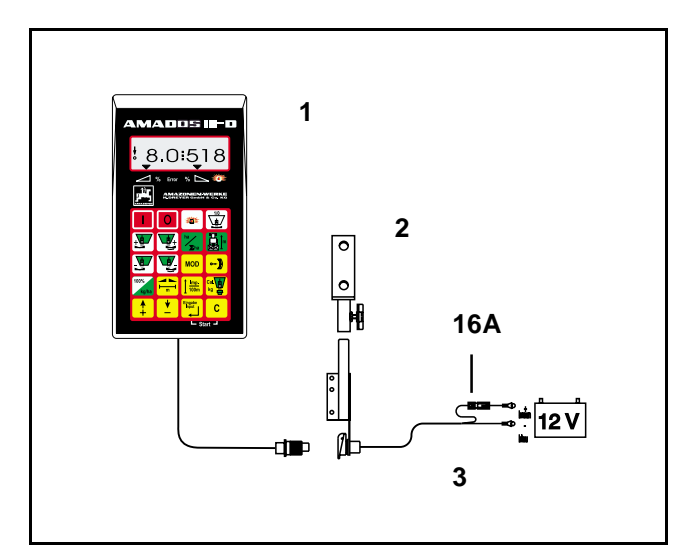

### **Modtagelse af redskabet**

Når de modtager redskabet skal de kontrollere om der er opstået transportskader eller om der evt. mangler nogle dele! Man kan kun får erstatning hos transportselvskabet, når der reklameres med detb samme. Kontroller derfor om alle de følgende dele er tilstede.

#### **AMADOS III-D det elektroniske overvågnings, styre og reguleringssystem består af:**

- 1. Regner.
- 2. Konsol.
- 3. Batteritilslutningskabel med stelkabel og (16A) sikring.

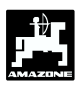

### **1. Oplysninger om redskabet**

#### **1.1 Anvendelse**

**AMADOS III-D** skal anvendes som kontrol, overvågnings- og regulerings redskab i forbindelse med AMAZONE gødningssprederen ZA-M.

### **1.2 Producent**

AMAZONEN-Werke, H. Dreyer GmbH & Co. KG, Postfach 51, D-49202 Hasbergen-Gaste.

### **1.3 Konformitets erklæring**

**AMADOS III-D** opfylder kravene fra EMVretningslinierne 89/336/EWG.

### **1.4 Oplysninger der skal opgives ved forespørgsler og bestillinger**

Når der skal bestilles reservedele skal redskabs nummeret på **AMADOS III-D** opgives.

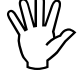

**OR sikkerhedstekniske krav bliver**<br> **OR udelukkede opfyldt, når der anvendes<br>
originale AMAZONE reservedele. Hvis udelukkede opfyldt, når der anvendes der anvendes andre reservedele bortfalder alle erstatnings krav fra de derfra opståede følgeskader!**

### **1.5 Kendetegn**

Type skiltet

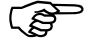

 **Type skiltet må ikke ændres eller gøres ukendelig!**

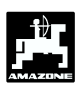

### **1.6 Anvendelsesforskrifter (tiltænkt anvendelse)**

**AMADOS III-D** er udelukkende bestemt til normal anvendelse som kontrol-, overvågnings- og reguleringsredskab inden for landbrugssektoren.

En hver anvendelse der overskider dette, gælder som værende ikke tiltænkt. For skader der er resultat heraf, hæfter fabrikanten ikke. Risikoen herfor bæres af brugeren alene.

Til tiltænkt anvendelse hører også overholdelse af de af fabrikanten foreskrevne drifts- reparations og vedligeholdelses betingelser, samt at der udelukkende må anvendes **originale-reservedele.**

**AMADOS III-D** må kun anvendes, vedligeholdes og repareres af personer der har kendskab til dette arbejde, og kender til de faremomenter der kan opstå.

De ulykkesforebyggende regler samt de almene anerkendte sikkerhedstekniske, arbejdsmedicinske og trafikretslige regler skal overholde

På trods at at vore maskiner er fremstillet med megen omhu og i den bedste kvalitet kan der, også ved korrekt anvendelse forekomme afvigelser i spredemængden. Dette kan f.eks. være forårsaget af følgende:

- Forskellig sammensætning af gødningen (f.eks. fordeling af kornstørrelsen, kornenes form, bejdsning osv.).
- Afdrift.
- Forstoppelser eller gødningen danner bro (f.eks. på grund af fremmedlegemer, sækkerester, fugtig gødning osv.).
- Ujævheder på marken.
- Abnutzung von Verschleißteilen (z. B. Streuschaufeln, . . .).
- Beschädigung durch äußere Einwirkung.
- Falsche Antriebsdrehzahlen und Fahrgeschwindigkeiten.
- Montage falscher Streuscheiben (z.B. durch Verwechseln).
- Falsche Einstellung der Maschine (unkorrekter Anbau, Nichtbeachten der Streutabelle).

Überprüfen Sie vor jedem Einsatz und auch während des Einsatzes Ihr Gerät auf richtige Funktion und auf ausreichende Ausbringgenauigkeit der Verteilmaschine.

Det er udelukket at kræve erstatning for skader der ikke er på selve **AMADOS III-D**. Hertil hører også følgeskader på grund af spredefejl, hvor det er udelukket at kræve erstatning. Hvis man selv foretager ændringer på **AMADOS III-D** kan det forårsage følgeskader, hvilket udelukker at der kan kræves erstatning hos producenten.

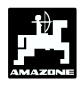

### **2. Sikkerhed**

Denne brugsanvisning indeholder grundlæggende henvisninger der skal følges ved montering, under drift og ved reparation og vedligeholdelse. Derfor skal denne brugsanvisning altid være tilgængelig og skal læses igennem inden arbejdet med redskabet begynder.

Alle sikkerhedshenvisninger i denne brugsanvisning skal altid følges meget nøje.

### **2.1 Fare hvis sikkerhedshenvisningerne ikke bliver fulgt**

Hvis sikkerhedshenvisningerne ikke bliver fulgt

- kan det såvel være til fare for personer, miljø samt for maskinen.
- kan føre til at man mister ethvert krav om skadeserstatning.

I sin enkelthed kan det føre til følgende farer hvis man ikke følger sikkerhedshenvisningerne:

- fare for personer hvis arbejdsbredden ikke er afsikret.
- vigtige funktioner på maskinen kan svigte.
- foreskrevne metoder til vedligeholdelse og istandsættelse kan svigte.
- fare for personer på grund af mekanisk eller kemisk indvirkning.
- fare for miljøet på grund af utætte olieslanger eller stik.

### **2.2 Kvalifikationskrav til brugeren**

Maskinen som er beskrevet i denne brugsanvisning må kun anvendes, vedligeholdes og repareres af personer der har kendskab til maskinen og som er klar over de hermed forbundne farer.

### **2.3 Symboler i denne brugsanvisning**

#### **2.3.1 Alment fare symbol**

Sikkerhedshenvisningerne der er beskrevet i denne brugsanvisning er kendetegnet med det almene faresymbol (sikkerhedstegn ifølge DIN 4844-W9) hvor der kan opstå fare for personer hvis de ikke bliver fulgt.

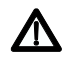

kendetegnet.

### **2.3.2 Advarsels-symbol**

Sikkerhedshenvisningerne er kendetegnet med et advarsels-symbol, der viser at der kan opstår skader på maskinen hvis de ikke bliver overholdt.

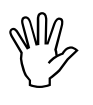

kendetegnet.

### **2.3.3 Henvisnings symbol**

Henviser til maskinspecifikke egenskaber, der skal overholder for at opretholde maskinens optimale funktion er kendetegnet med henvisnings symbolet

 $\mathbb{Q}$ 

kendetegnet.

#### **2.4 Sikkerhedshenvisninger ved efterfølgende installation af elektriske og elektroniske redskaber/eller komponenter**

Maskinen er udstyret med elektroniske komponenter, funktionen af disse komponenter kan have indflydelse på andre redskaber på grund af elektromagnetiske signaler. Dette kan føre til at personer kan komme i fare, hvis de efterfølgende sikkerhedshenvisninger ikke bliver fulgt

Ved efterfølgende installation af elektriske og elektroniske redskaber og/eller komponenter på maskinen til traktorens elektriske anlæg, skal maskinens ejer kontrollere om installationen forårsager forstyrrelser på traktorens elektronik eller på andre komponenter.

Man kan under alle omstændigheder kontrollere, at den efterfølgende installation af elektriske og elektroniske dele overholder EMV-retningslinierne 89/336/EWG i den for tiden gældende udgave og har CE-tegnet.

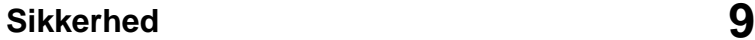

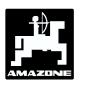

Ved efterfølgende installation af mobile kommunikations systemer (f.eks. radioanlæg, telefon) skal følgende krav overholdes:

Der må kun anvendes elektroniske redskaber der overholder landets fore skrifter.

Redskabet skal fast installeres.

Der må kun anvendes transportable eller mobile anlæg når de er tilkoblet en fast monteret udvendig antenne.

Sendestationen skal monteres i god afstand fra traktorens elektronik.

Vær opmærksom på en god stelforbindelse imellem antennen og traktor.

Ved montering af ledninger og installation skal man være opmærksom på den maks. tilladte strømtilførsel, derudover skal monteringsvejledningen fra maskinproducenten følges nøje.

### **2.5 Sikkerhedshenvisninger ved reparations arbejde**

 **Før der skal arbejdes med det elektriske svejsearbejde på traktor eller på anlæg, samt når der skal foretages maskinen skal alle skal alle ledninger til "AMADOS III-D" kobles fra.**

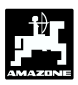

### **3. Produkt beskrivelse**

#### **"AMADOS III-D"**

- regulerer spredemængden [kg/ha] afhængigt af fremkørselshastigheden. Hertil kan de to skodindstillinger forandres ved hjælp af 2 indstillingsmotorer.
- gør det muligt at forandre spredemængden i 10 % trin (for begge skod samtidigt eller for hvert enkelt skod).
- viser den momentane fremkørselshastighed i [km/h].
- registrerer det bearbejdede delareal i [ha].
- lagrer det bearbejdede totalareal pr. sæson i [ha].

Mikro computeren – er redskabets hjerte – der er udstyret med et lager og et litium batteri. Alle værdier der er indkodet og registreret bliver lagret i ca. 10 år, også når strømforsyningen er koblet fra. Når den tændes igen står alle værdier til rådighed.

### **3.1 Funktionen**

**"AMADOS III-D"** er udstyret med et 6- cifret display (Fig. 1/1). Når maskinen er i arbejdsstilling kan følgende kontrolleres i displayet

- den momentane fremkørselshastighed (Fig. 1/2) in [km/h],
- den momentane spredemængde (Fig. 1/3) i [kg/ha] og
- funktions kontrolelementerne (Fig. 1/4) som f.eks. venstre og højre skod åben.

I venstre side af displayet er der placeret yderligere 2 symboler. Den lodrette pil (Fig. 1/5) toner frem når maskinen er i arbejdsstilling. Cirkle (Fig. 1/6) blinker skal blinke når maskinen arbejder, dette betyder at sensoren til registrering af arealet giver impulser til "**AMADOS III-D**".

Medens sprederen arbejder kan den indstillede spredemængde forandres for begge skod eller for hvert enkelt skod.

Hvis spredemængden skal forandres for begge skod skal det gøres med + / - tasterne (Fig. 1/7). Når der trykkes en gang på tasten bliver spredemængden forandret med + eller - 10%.

Hvis man ønsker at ændre spredemængden på højre eller venstre skod skal der trykkes på tasten + / - højre / venstre skod (Fig. 1/8). Når der trykkes en gang på tasten bliver spredemængden forandret med + eller - 10%. Afvigelsen i % ud fra den indstillede spredemængde bliver vist i displayet.

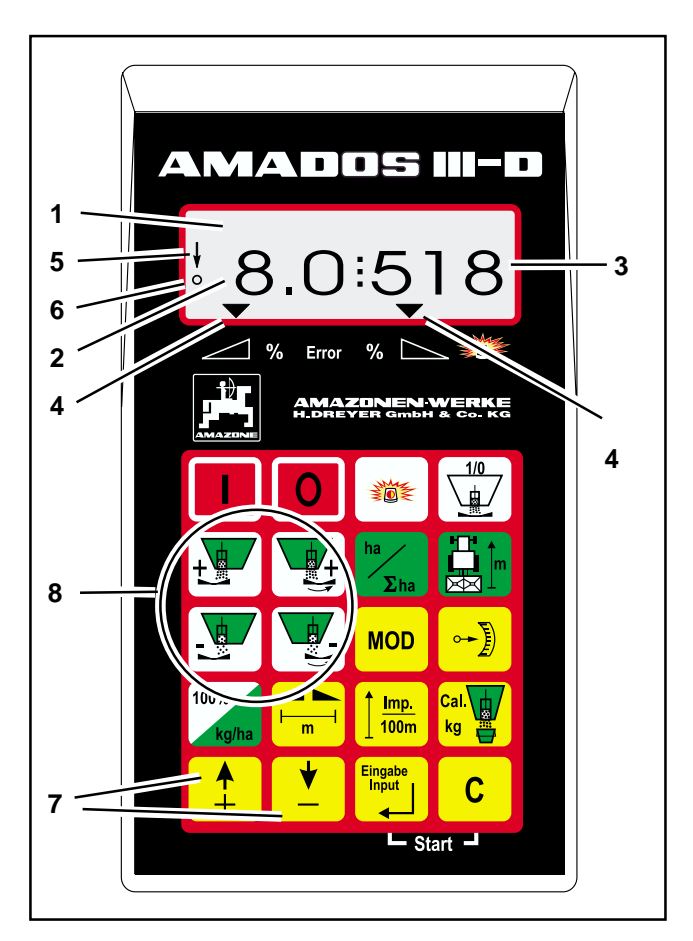

**Fig. 1**

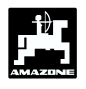

20-er tastaturet er opdelt i følgende områder:

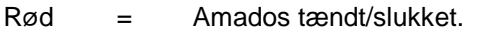

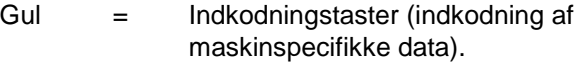

Grøn = Funktionstaster.

### **3.1.1 Arbejdsdisplay**

Så snart skoddet er åbnet registrerer **AMADOS III-D**, at maskinen er i arbejdsstilling og skifter om til "arbejdsdisplayet".

arbejdsdisplay

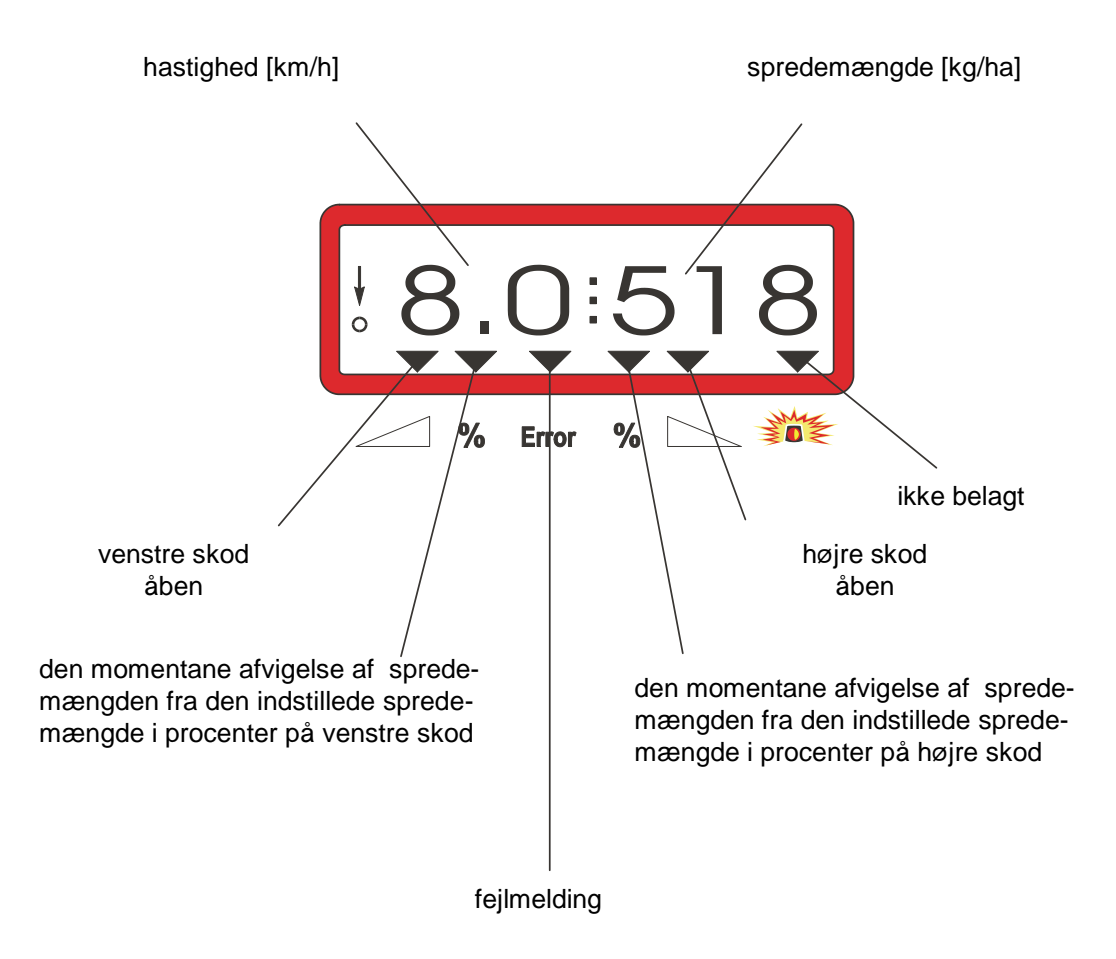

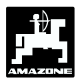

### **3.2 Taster**

### **Tabel 1: Taster**

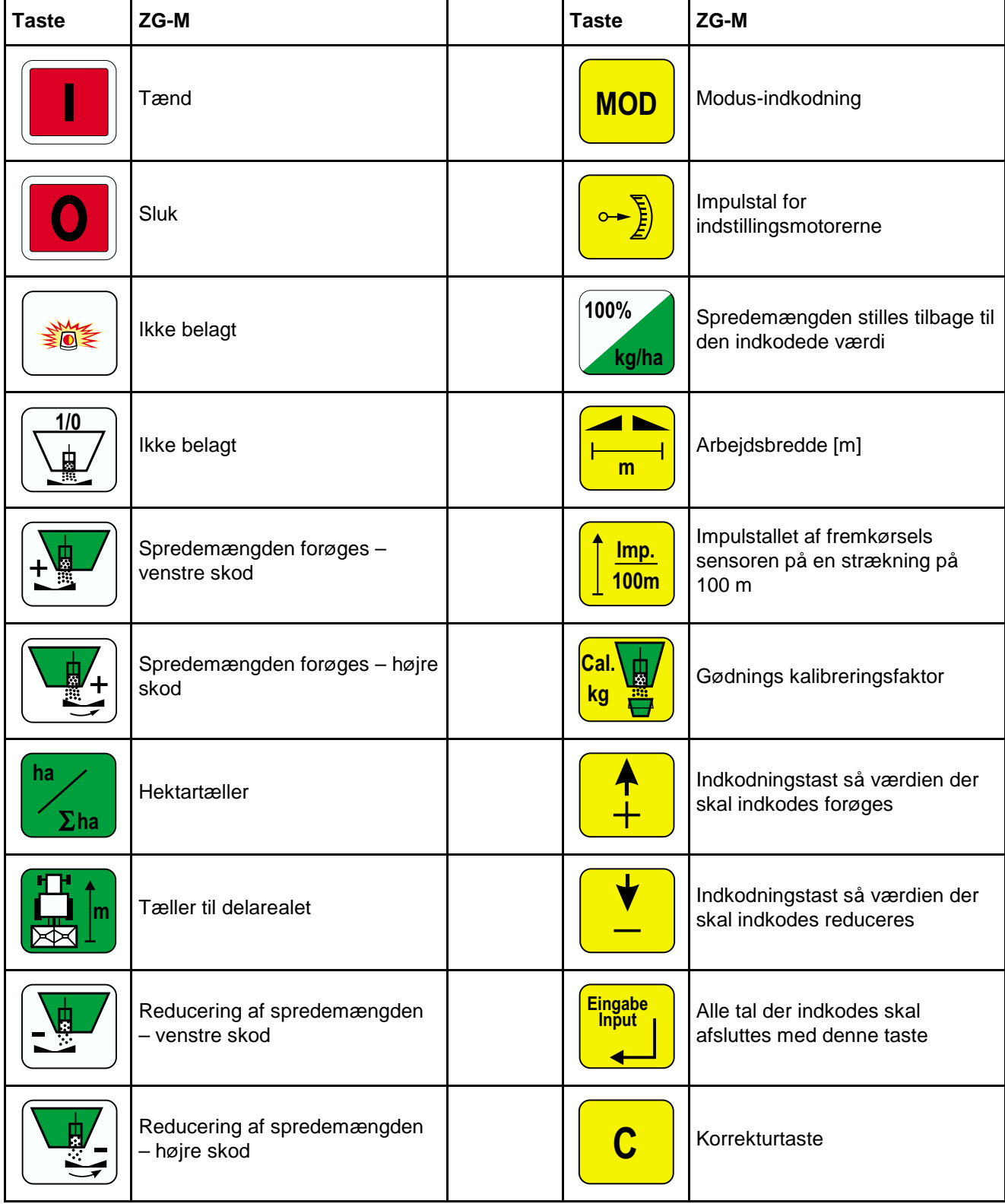

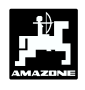

### **4. AMADOS III tages i brug**

#### **4.1 Redskabet tændes- / slukkes**

Ved at trykke på tasten **tellet** tændes

**"AMADOS III-D"** og slukkes med tasten.

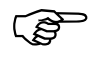

 **Når AMADOS III-D tændes bliver indstillingsdatoen for regneprogrammet vist i nogle få sekunder.**

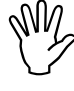

 **Vær opmærksom på indstillings-næsten i nulstilling (skalaen er ikke motorerne fører indstillingsarmen retningsgivende).**

 $\mathbb{Q}$  **Hvis strømforsyningen kommer under 10 volt, f.eks. når man starter traktoren, slukker regneren automatisk. Regneren tændes igen som beskrevet ovenfor.**

### **4.2 Indkodning af AMADOS III-D**

De værdier som **"AMADOS III-D"** skal anvende til at indstille maskinen med

- vælges direkte med tasterne eller
- findes ved at foretage en kalibrering.

<u>ເຮ</u> **Når man vælger indkodningsværdien springer tallet med en position i den ønskede retning når man trykker tasten** eller  $\frac{V}{I}$  en gang. Når man **trykker på tasten igen kommer tallene kontinuerligt videre indtil man igen slipper tasten.** Alle værdier der kodes ind med tasterne<br>
<del>● ●</del> ● ● ● ● ● ● ● ● ● ● ● **skal** gemmes ved at

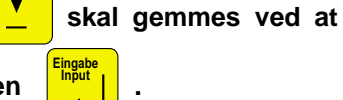

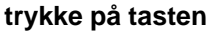

 **Før arbejdet påbegyndes skal de evt. korrigeres ved at foretage en maskinspecifikke data kontrolleres og kalibrering, i den nævnte rækkefølge.**

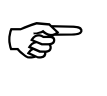

 **De maskinspecifikke data der er kodet ind, forbliver lagret.**

#### **4.2.1 Maskintype og udstyr**

- **Alle oplysninger om maskintype og udstyr (Modus "1" til "6") må kun foretages når maskinstikket er trukket udstyr (Modus "1" til "6") må kun foretages når maskinstikket er trukket ud.**
- **1. Når maskinstikket er trukket du skal "AMADOS III-D" tændes.**
	- **Programmet indstillings dato vises først på displayet. I de følgende 10 sekunder er det ikke muligt at kode ind. Derefter kommer fejl meldingen "13" automatisk frem på displayet. Efter ca. 15 sekunders ventetid kan Modus "1" vælges.**

Display fejlmelding "13"

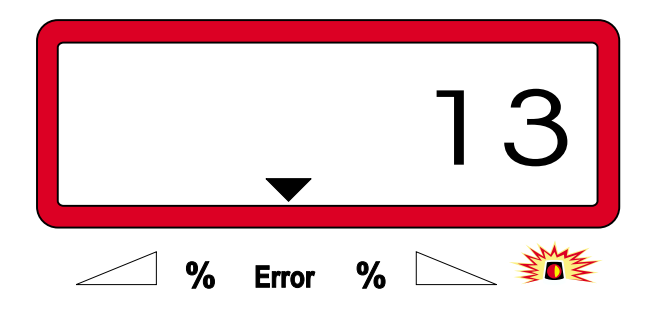

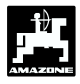

#### **2. Modus "1", maskintype vælges**

Under **Modus "1"** vælges den ønskede **maskintype** med **koden "maskintype"**.

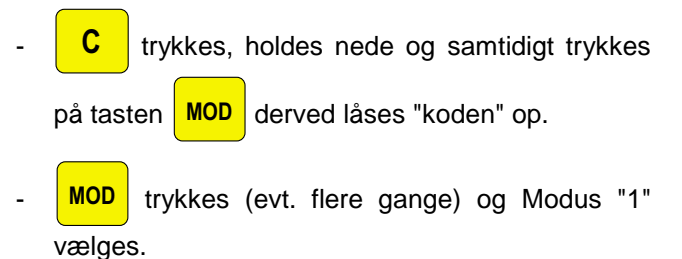

Display efter at Modus "1" er valgt

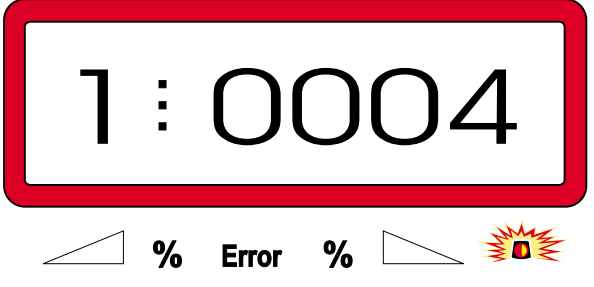

Det første tal viser den valgte Modus "1", tal nr. to viser koden til den valgte maskintype – til gødningssprederen kode "0004".

- Med tasten eller vælges kode "0004" på displayet.
	- **Einput Input** trykkes er derved gemmes den valgte

værdi "0004" og låses så den ikke kan ændres ved et uheld.

#### **3. Modus "2-5"**

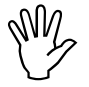

-

**Modus 2 til 5 er ikke belagt når der arbejdes med gødningssprederen, og skal derfor ikke vælges eller ændres arbejdes med gødningssprederen, og skal derfor ikke vælges eller ændres**

#### **4. Modus "6", middel arbejdshastighed**

**AMADOS III-D** skal have "middel arbejdshastigheden" kodet ind når der skal foretages en "kalibrering af gødningen".

**C** trykkes, holdes nede og samtidigt trykkes

der på tasten **MOD** derved låses koden til "middel arbejdshastigheden" op.

**MOD** trykkes (eventuelt flere gange) og Modus "6" vælges.

Display efter at Modus "6" er valgt

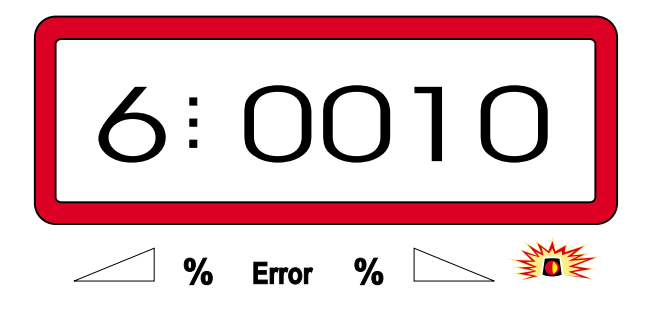

Det første tal viser den valgte Modus "6", tal nr. to viser koden til den valgte middel arbejdshastighed i [km/h] – f.eks. "0010" for 10 km/h.

Med tasten  $\frac{1}{\sqrt{2}}$  eller  $\frac{1}{\sqrt{2}}$  vælges den

ønskede middel arbejdshastighed på displayet, f.eks. "0010" for 10 km/h.

**Einput Input** trykkes er derved gemmes den valgte værdi "0010" og låses så den ikke kan ændres ved et uheld.

- **5. AMADOS III-D slukkes og maskinstikket forbindes med AMADOS III-D.**
- **6. AMADOS III-D tændes igen.**

-

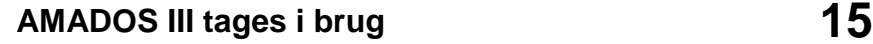

-

### **4.2.2 Sprede mængde**

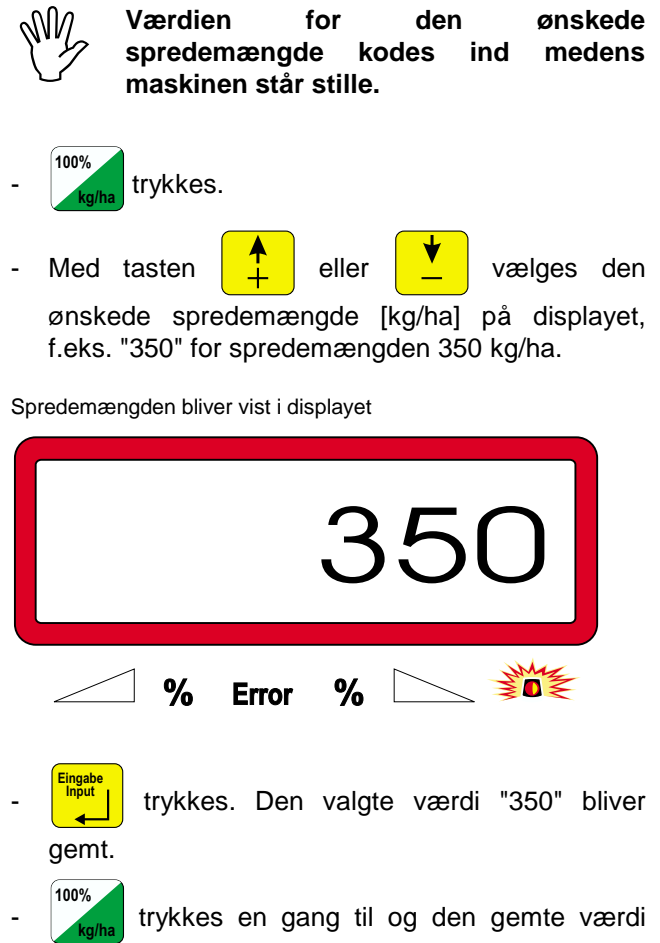

#### kontrolleres. Tallet "350" bliver vist på displayet.

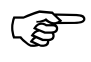

ເອ

**Spredemængden kan ændres i +/-10% trin under arbejdet (se hertil Kap. 4.3.2).**

 **Ved spredemængder over 1000 kg bliver ciffer nr. 4 ikke vist i displayet.**

### **4.2.3 Arbejdsbredde**

For at kunne registrede det bearbejdede areal skal **AMADOS III-D** have indkodet arbejdsbredden:

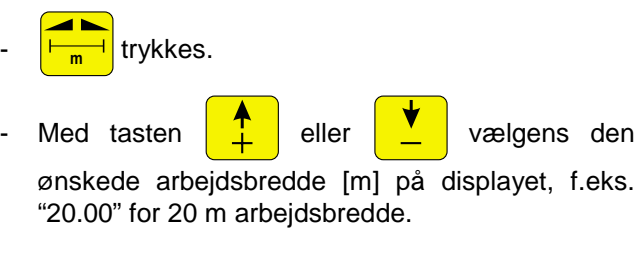

Arbejdsbredden bliver vist i displayet

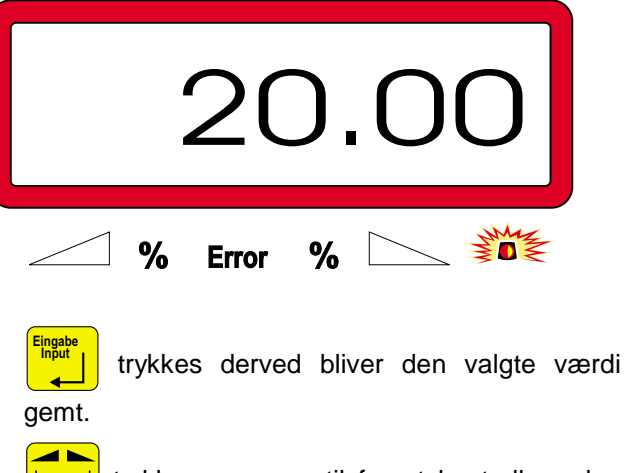

 **h<sub>m</sub>** trykkes en gang til for at kontrollere den gemte værdi. Den valgte værdi f.eks "20.00" bliver nu vist i displayet.

### **4.2.4 Kørselssensoren kalibreres**

For at finde den korrekte fremkørselshastighed skal **AMADOS III-D** anvende kalibrerings værdien "Imp./100m", som sensoren "X" registrerer ved at køre en målestrækning på 100 m.

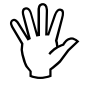

**Vardien "Imp./100m"** må ikke være<br>mindre end "250", ellers arbejder "<br>AMADOS III-D ikke korrekt. **mindre end "250", ellers arbejder " AMADOS III-D ikke korrekt.**

For at indkode kalibreringsværdien "Imp./100m" er der to muligheder:

- Kalibreringsværdien "Imp./100m" er kendt og tastes ind på tastaturet.
- Kalibreringsværdien "Imp./100m" kendes ikke og registreres ved at køre en målestrækning.

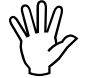

 **På grund af at kalibreringsværdien** "Imp./100m" **jordforholdene, anbefaler vi, at foretage en ny kalibrering ved at køre en målestrækning, hvis jordforholdene ændres væsentligt.**

#### **1. Kalibreringsværdien "Imp./100 m" kendes:**

Medens traktoren står stille trykkes. **I**mp.

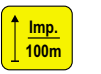

- Den kendte kalibreringsværdi "Imp./100m" vælges med tasten  $\frac{1}{2}$  eller
- **Einput Input** trykkes, og derved bliver den valgte kalibreringsværdi gemt.

 $\frac{1}{100n}$ **100m** trykkes en gang til og den gemte værdi

kontrolleres. Den valgte kalibreringsværdi bliver nu vist i displayet.

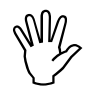

- **Hvis der er afvigelser imellem** spredemængden **areal**
- **arealet der er registreret af AMADOS III-D og det bearbejdede areal.**

**Kalibreringsværdien udregnes på ny ved at køre en målestrækning på 100 m ( se hertil Kap. 4.2.4 pkt. 2).**

#### **2. Værdien "Imp./100 m" kendes ikke:**

- Der opmåles en helt præcis målestrækning på 100 m. Start og slutpunktet på målestrækningen markeres.

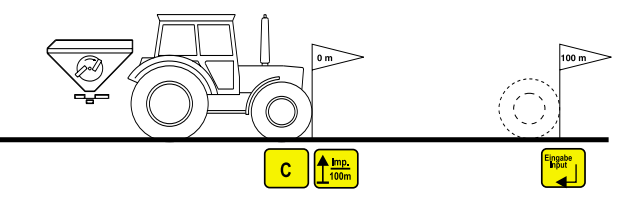

Traktoren stilles i startposition.

**C** trykkes og holdes nede, samtidigt trykkes

tasten **100m** .

- Målestrækningen køres nøjagtig fra start til slutpunktet (i startpositionen stilles tælleren på "0"). På displayet bliver de fortløbende impulser vist på displayet.

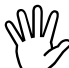

-

 **Under kalibreringens kørsel må der ikke trykkes på tasterne.**

Display under kalibreringen

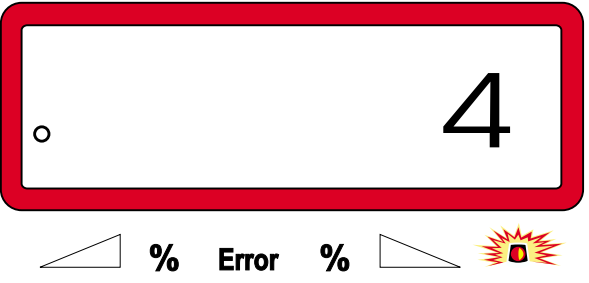

Stop efter 100 m. Det opmålte antal impulser bliver nu vist på displayet.

**Einput Input** trykkes og derved bliver den opmålte kalibreringsværdi (Imp./100 m) gemt.

- **Imp. 100m** trykkes en gang til og den gemte værdi

kontrolleres. Den opmålte kalibreringsværdi (Imp./100 m) blive nu vist på displayet.

### **4.2.5 Kalibrering af gødningen**

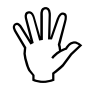

 **Gødningssprederen arbejder kun helt nøjagtig når man kender gødningens beskaffenhed – specielt skridningsevnen.**

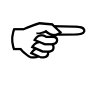

 **Skridningsevnen kan allerede forandres, efter at gødningen har ligget på lager i kort tid.**

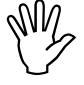

 **Derfor skal foretages en kalibrering af den anvendte gødning.**

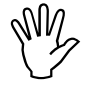

**Hvis spredemængden skal ændres med<br>mere end 50 %, anbefales det at foretage<br>en ny kalibrering. mere end 50 %, anbefales det at foretage en ny kalibrering.**

**Forudsætningen for at foretage en nøjagtig kalibrering er**

- **indkode den ønskede spredemængde og arbejdsbredde før** man foretager en kalibrering.
- man skal have den nødvendige gødningsmængde i beholderen.

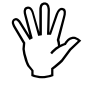

**William Schwarender kalibreringen må den indkodeder spredemængde der er lagt ind i AMADOS III-D ikke overskride værdien spredemængde der er lagt ind i AMADOS III-D ikke overskride værdien fra spalten "maksimal spredemængde ved kalibrering til 8 km/h" fra Tabel 2.**

#### **Tabel 2: "maksimal spredemængde ved kalibrering til 8 km/h afhængig af arbejdsbredden"**

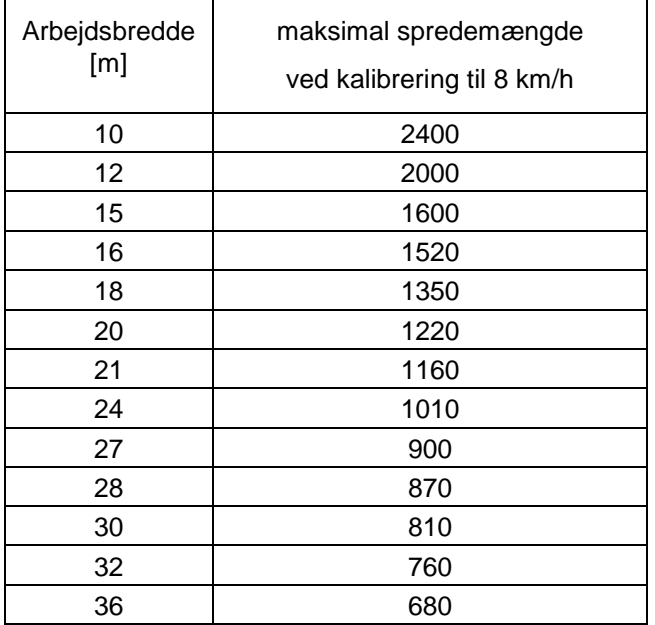

#### **Kalibreringen foretages**

Gødningskalibreringen foretages i – **venstre** skodåbning set i kørselsretningen. Se hertil

- venstre spredetallerken afmonteres.
- Målespanden monteres under skodåbningen (vær opmærksom på brugsanvisningen ZA-M!).
- 8 Gødningskalibreringen foretages<br>medens maskinen står stille, fordi **regneren kun skal bruge informationen, hvor meget gødning der kommer du af skodåbningen pr. sekund.**
- Kalibreringen starter. Hertil trykkes tasten,

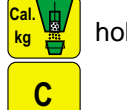

**kg** holdes nede, og samtidigt trykkes tasten

"0" bliver vist i displayet.

Dette bliver vist i displayet når gødnings kalibreringen starter

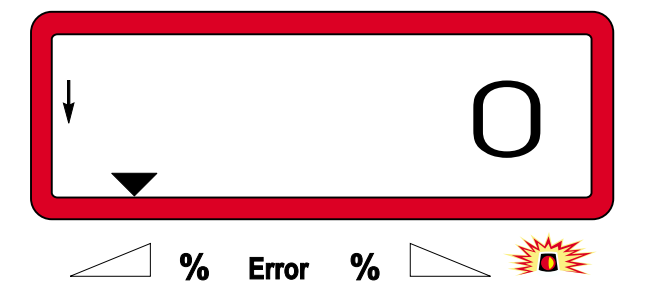

- Traktorens p.t.o. skal køre med omdrejningstallet (540 o/min) og det venstre skod åbnes.
- På displayet vises tidspunktet hvor skoddet bliver åbnet.
- Efter mindst 30 sekunder skal skoddet lukkes igen.
	- **Tiden hvor skoddet er åbent kan vælges efter ønske, men den må ikke være** sekunder. **spredemængder skal der eventuelt stilles en større målebeholder under skodåbningen.**

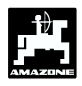

Når skoddet er lukket skifter displayet.

Dette vises i displayet efter at skoddet er lukket

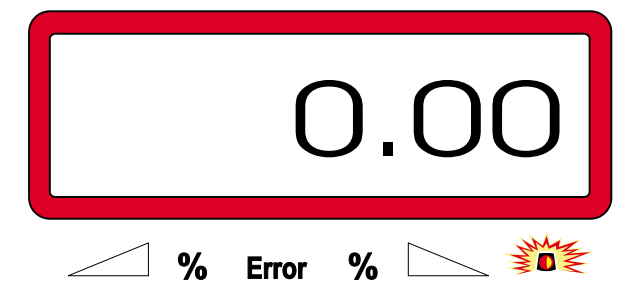

Den opsamlede gødningsmængde skal vejes (der skal tages hensyn til målespandens vægt).

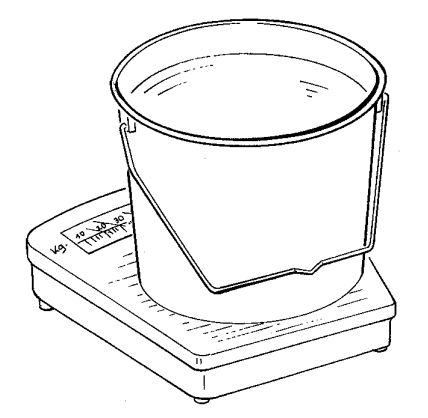

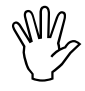

**Vagten der skal anvendes skal veje<br>nøjagtigt indtil 100gr. Større afvigelser<br>kan betyde afvigelser i sprede nøjagtigt indtil 100gr. Større afvigelser kan betyde afvigelser i sprede mængden.**

Gødningens vægt tasten ind i regneren med tasten  $\frac{1}{2}$  eller  $\frac{1}{2}$  f.eks. "2.50" for 2,5 kg.

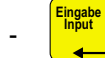

**Input** trykkes og bekræftes.

- AMADOS III-D finder nu kalibreringsfaktoren for denne gødningstype, der passer til den indkodede spredemængde og arbejdsbredde.
- Ved at trykke på tasten **Cal. bliver** denne gødningskalibrerings faktor vist i displayet.
- Når kalibreringen er afsluttet monteres spredetallerkenen igen.

**Hvis den indkodede spredemængde overskrider grænseværdien der er vist i tabel 1 (grænseværdier gælder for en arbejdshastighed på 8 km/h) foretages kalibreringen på følgende måde**

**Eksempel:**

**Arbejdsbredde:** 24 m **ønsket spredemængde:** 1300 kg/ha

Den tilladte grænseværdi på 1010 kg/ha til kalibreringen på 24m bliver overskredet.

- Før kalibreringen foretages skal værdien på den ønskede spredemængde på **1300 kg/ha** ændres til den grænseværdi der er i tabellen på **1010 kg/ha.**
- Kalibreringen gennemføres som vist under "kalibreringen foretages".
- -Når kalibreringen er gennemført bliver den ønskede spredemængde, her **1300 kg/ha,** kodet ind igen.

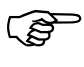

 **Fordi den oplyste grænseværdi gælder for en arbejdshastighed på 8 km/h, kan det hjælpe at ændre middel arbejdshastigheden under Modus "6".**

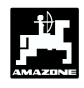

### **4.3 Arbejdet begynder på marken**

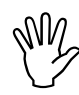

 **Alle indkodninger skal foretages som der efterfølgende bliver beskrevet.**

#### **4.3.1 Startfunktionen udføres**

Før arbejdet begynder skal "startfunktionen" **Start** arbejdet. Hertil **C Eingabe Input Start** udføres og maskinen er klar til

- Trykkes på tasten **Eingabe Input** holdes nede og tasten

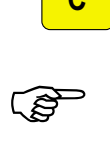

**C** trykkes samtidigt.

 **Lageret i hektartælleren til delarealet sættes på "0".**

- Omdrejningerne på pto akslen indstilles til 540 omdr/min (hvis der ikke er opgivet andet i spredetabellen).
- Maskinen startes og skoddene åbnes.
- ි **Så snart der bliver åbnet for et skod, skifter displayet om til arbejdsdisplay. På displayet bliver den momentane fremkørselshastighed [km/h] og den momentane spredemængde [kg/ha] vist.**

Arbejdsdisplay

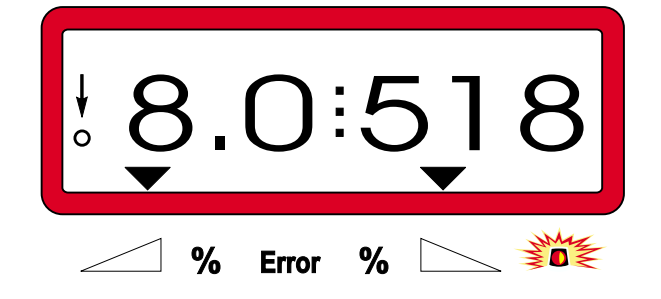

#### **4.3.2 Ændring af spredemængden medens maskinen arbejder**

Medens maskinen arbejder kan den indkodede spredemængde ændres på begge skod samtidigt eller på hvert **enkelt** skod.

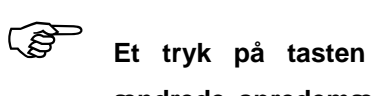

**100%**

**kg/ha stilles den**

**ændrede spredemængde tilbage til den fast indkodede spredemængde.**

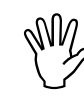

**Hvis spredemængden forandres med mere end 50 % anbefaler vi, at foretage en ny kalibrering. mere end 50 % anbefaler vi, at foretage en ny kalibrering.**

#### **4.3.2.1 Ændring af spredemængden på begge skod samtidigt**

Tasten  $\frac{1}{\sqrt{2}}$  eller  $\frac{1}{\sqrt{2}}$  trykkes. Et tryk på en af tasterne forandrer den indstillede spredemængde på **begge skod samtidigt** med + eller – 10%. Afvigelserne i spredemængden bliver vist i displayet.

Dette vises i displayet efter at der er trykket på tasten til forandring af begge skod

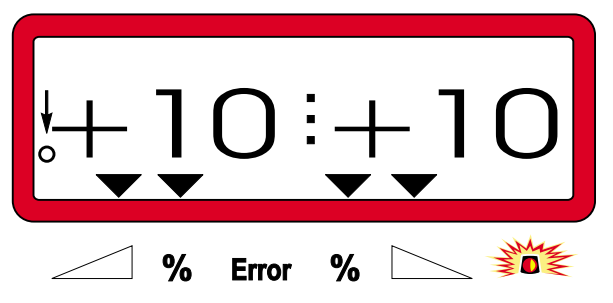

 $\mathbb{Q}$  **Displayet skifter tilbage til arbejdsdisplayet efter ca. 10 sekunder.**

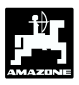

#### **4.3.2.2 Uafhængig forandring af spredemængden på højre og venstre skod**

- Tasten  $\left|\frac{M}{M}\right|$ ,  $\left|\frac{M}{M}\right|$ ,  $\left|\frac{M}{M}\right|$  eller

trykkes. Trykkes der en gang på tasten bliver den indstillede spredemængde **for det ønskede skod** forandret med + eller - 10%. Afvigelsen af spredemængden fra den indstillede spredemængde bliver vist i % på displayet.

Dette bliver vist i displayet efter at tasten til ændring af spredemængden på det højre skod (+10%) er trykket

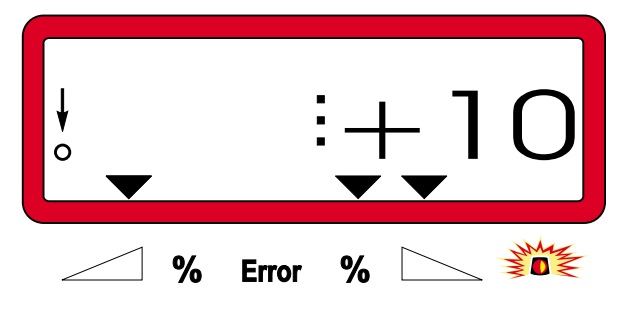

**PED Displayet skifter tilbage til arbejdsdisplayet efter ca. 10 sekunder.**

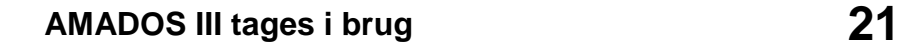

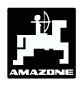

**4.3.3 Spredning af små mængder, f.eks. grundgødning og sneglekorn.**

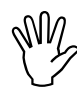

 **Spredemængder på under 50 kg/ha kan føre til afvigelser i spredemængden på grund den lille skodåbning.**

#### **4.3.3.1 Spredning af rajgræs**

#### **Eksempel:**

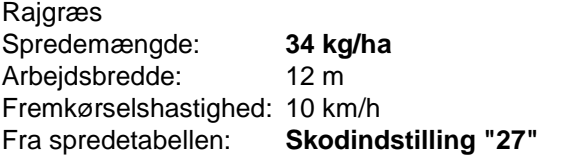

#### **Tabel 3: "Indstilling af spredemængden for rajgræs" – uddrag fra spredetabellen**

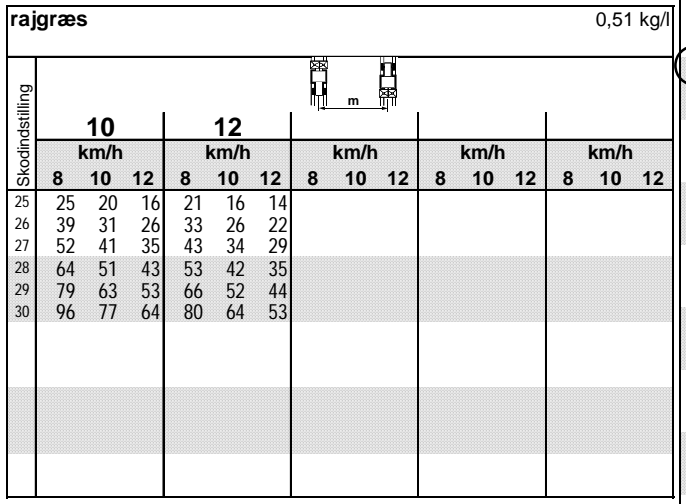

#### **Til spredning af rajgræs foretages den følgende kalibrering i den anviste rækkefølge:**

1. Siden for **indstilling** af spredemængden for **KAS 27 % N gran. BASF** slås op.

#### **Tabel 4: Spredemængde indstilling KAS 27 % N gran. BASF uddrag fra spredetabellen**

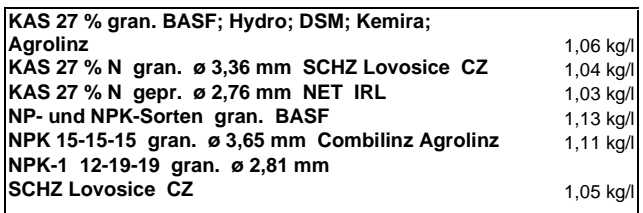

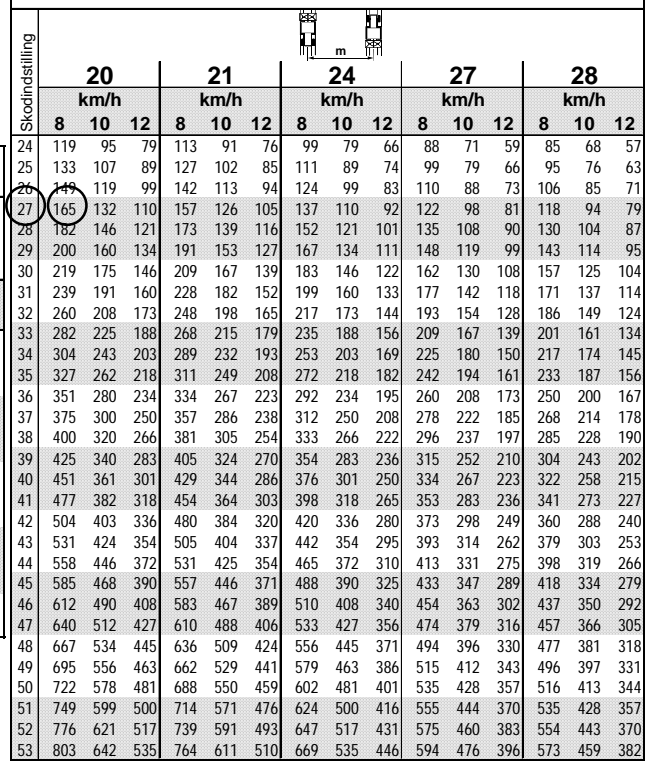

- 2. Spalte 20 m arbejdsbredde og 8 km/h findes. I denne spalte aflæses **skodindstilling "27"** (skodindstilling "27" til rajgræs-spredemængde<br>34 kg/ha) spredemængde "165" [kg/ha] 34 kg/ha) **spredemængde "165" [kg/ha] aflæses.**
- 3. trykkes og med tasten  $\boxed{\phantom{a}}$  eller vælges tallet "12" (til 12m arbejdsbredde til rajgræs) og tasten **Einput Input** trykkes og indstillingen er hermed gemt.

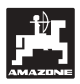

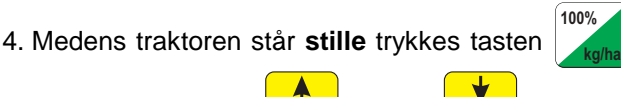

og med tasten  $\boxed{\perp}$  eller  $\boxed{\phantom{a}}$  vælges spredemængden "165" [kg/ha] på displayet. Tryk

på tasten **Einput Input** derved bliver den valgte værdi "165" gemt.

**100% kg/ha** trykkes en gang til og den valgte værdi kontrolleres. Tallet "165" bliver derefter vist på displayet.

**Kalibreringen til græsfrø gennemføres** (se hertil Kap. 4.2.5):

5. **Cal. kg** trykkes, holdes nede og samtidigt trykkes tasten **C** og kalibreringen starter. Tallet "0" bliver vist på displayet.

- 6. Traktoren skal køre med det ønskede omdrejnings tal på pto. akslen (540 U/min) og det venstre skod skal mindst være åbnet i 30 sekunder.
- 7. De opsamlede græsfrø vejes.
- 8. Græsfrø mængdens vægt kodes ind i regneren

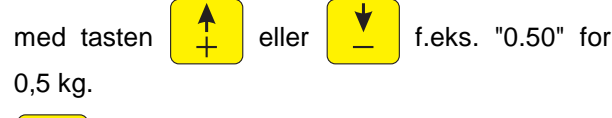

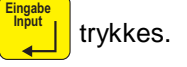

**"AMADOS III-D"** finder nu den karakteristiske kalibreringsfaktor der passer til græsfrø og den valgte arbejdsbredde, der bliver vist ved at trykke

på tasten **ka kg 圖** 

- 9. Den ønskede spredemængde for græsfrø (34 kg/ha) som før beskrevet, kodes ind.
- 10. Den venstre spredetallerken monteres igen.

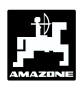

#### **4.3.4 Tasternes funktion når sprederen arbejder**

Under spredearbejdet kan der fremkaldes flere oplysninger ved at trykke på følgende funktions taster i ca. 10 sekunder. Derefter skifter **AMADOS III-D** automatisk tilbage til "arbejdsdisplayet".

#### **4.3.4.1 Hektartæller**

#### **1. Hektartæller-delareal**

Efter at have trykket **en** gang på tasten **ha**

det bearbejdede delareal [ha] vist i displayet efter at "startfunktionen" er aktiveret.

**PED Det bearbejdede areal hvor gødnings-sprederen er i arbejdsstilling bliver registreret.**

Dette bliver vist i displayet efter at der er trykket på tasten **en** gang

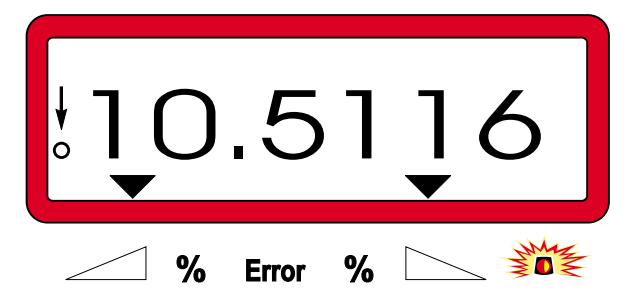

#### **2. Hektartæller – total areal**

Efter at der er trykket på tasten **to** gange **ha** *<u><b>xha*</u> bliver total arealet i [ha], f.eks. for en sæson vist i displayet.

Dette bliver vist i displayet efter at der er trykket to gange på tasten

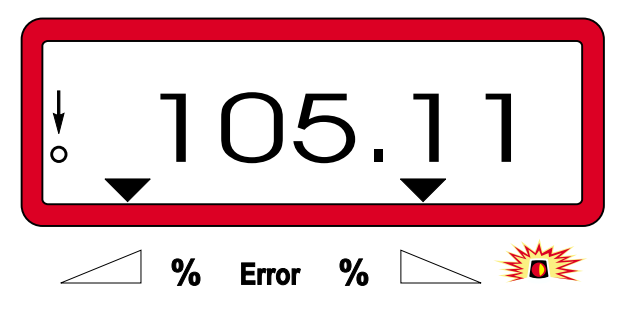

#### **3. Lager til hektartæller – total areal stilles på "0"**

Lageret til hektartæller- total areal stilles på "0" ved at foretage en reset.

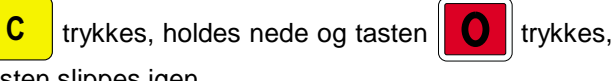

tasten slippes igen.

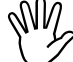

**ha** bliver

**Ved at foretage en reset bliver alle gemte<br>data – undtagen Modus indkodninger<br>slettet på AMADOS III-D. Før der foredata – undtagen Modus indkodninger slettet på AMADOS III-D. Før der foretages en reset skal alle vigtige data skrives ned**

#### **4. Manuelt skift til "arbejdsdisplayet"**

Efter at have trykket tre gange på tasten **ha**

**ha** skiftes der over til "arbejdsdisplayet" med det samme.

#### **4.3.4.2 Delareal tæller**

Delareal tælleren registrerer den tilbagelagte køre strækning når der vendes på forageren.

Tasten **H**<sup>m</sup> trykkes og delareal tælleren starter.

På displayet bliver den tilbagelagte strækning i [m] vist, efter at der er trykket på tasten. Efter at maskinen igen er i arbejdsstilling skifter displayet om efter ca. 10 sekunder.

Display efter at der er trykket på tasten til delareal tælleren

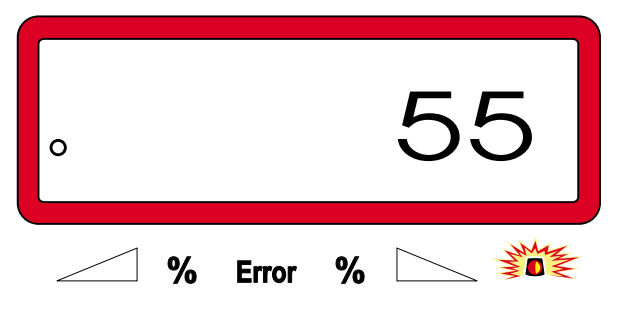

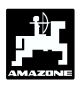

### **4.4 Beholderen tømmes**

- Når maskinen står stille skal hydraulikcylindrene åbnes.
- Tasten  $\frac{ }{ }$   $\bullet$   $\left[\begin{array}{cc} 0 & \rightarrow \rightarrow \rightarrow \rightarrow \end{array}\right]$  holdes nede samtidigt, indtil begge skod er helt åbne.

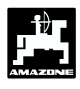

### **5. Vedligeholdelse af AMADOS III-D**

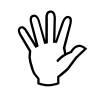

 **Ved rengøring med en højtryksrenser skal man være opmærksom på, at vandstrålen ikke bliver rettet direkte på ledningsåbninger og stikdåser.**

- Drejepunktet på doseringsarmene skal smøres ind i olie efter rengøring.

"**AMADOS** III-D" er vedligeholdelsesfri. vinterperioden skal **"AMADOS III-D"** opbevares i et tempereret rum. De stikdåser der ikke bliver benyttet skal monteres med beskyttelseskapper, så der ikke trænger støv og fugt ind.

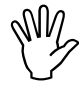

 **Når der skal svejses på traktor eller** redskab skal strømforsyningen **AMADOS III-D afbrydes!**

- **5.1 Kontroller skoddenes grundindstilling og impulserne til indstillingsmotorerne.**
- **Indstillingsmotorerne er indstillet fra**<br>
fabrikken, så mængdeindstillingsarmen<br>
står ca. i 0-position på skalaen, når **fabrikken, så mængdeindstillingsarmen hydraulikskoddene er lukket efter at AMADOS III-D er tændt.**
- $\mathbb{Q}$  **Det er kun nødvendigt at ændre skoddenes grundindstilling, når**
	- **når indstillingsmotoren er skiftet ud.**
	- **Når den ønskede spredemængde og den virkelige spredemængde afviger væsentlig fra hinanden hvis kalibreringsfejl eller andre mulige fejl er udelukket.**
	- **Hvis begge trakter i beholderen ikke bliver tømt samtidigt.**

#### **Forberedelser**

- Sprederen kobles til traktoren og strømforsyningen forbindes til **AMADOS III-D**. Maskinstikket skal **ikke** monteres endnu.
- Beholderen skal **ikke** fyldes op med gødning.
- **AMADOS III-D** tændes.

Maskinstikket skal være trukket ud

- Kontroller koden "0004" under Modus "1" indkod evt. koden på ny og gem.

under Modus "6" skal arbejdshastigheden kontrolleres og evt. kodes ind på ny.

**AMADOS III-D** slukkes og **AMADOS III-D** og maskinstikket kobles sammen.

**AMADOS III-D** tændes igen.

**Spredemængden** på **518 kg/ha** kodes ind og gemmes.

Arbejdsbredden på 20 m vælges og gemmes.

**Kalibreringsværdien "Imp/100m"** er lig med det registrerede impulstal der er opnået "ved kalibrering af kørsels sensoren".

**Værdien 1** til **gødnings kalibrerings faktoren** vælges og gemmes.

#### **Udfør følgende**

#### **1. Kontroller skoddenes grundindstilling**

Skoddene åbnes.

Udfør en kalibrering.

Fremkørsels hastigheden forøges, indtil følgende bliver vist i displayet på **AMADOS III-D**.

Dette vises i displayet under kalibrerings kørslen

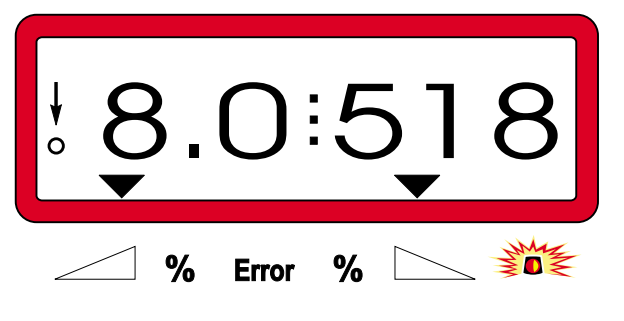

- Når displayet viser **8.0** [km/h] og **518** [kg/ha], skal **AMADOS III-D** slukkes.

Traktoren stoppes og indstillingen på doseringsskoddene aflæses på skalaen til spredemængden.

- Viseren skal stå på skodindstilling **41±1** på begge skod.

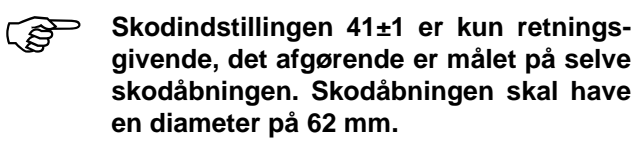

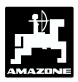

**2. Kontroller målet på skodåbningerne.**

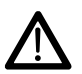

 **Grib aldrig ned i skodåbningen! Fare for kvæstelser!**

- Hydraulik skoddene åbnes.
- På grund af det nu åbne skod skal indstillingslæren (Fig. 2/1) (ekstraudstyr) nemt føres igennem åbningen.

**Hvis dette ikke er tilfældet (skodåbninger er for lille eller for stor) skal konsollet til indstillings motoren sammen med doserings skoddet justeres:**

- Boltene (Fig. 2/2) til konsollet (Fig. 2/3) løsnes.
- Indstillingslæren (Fig. 2/1) føres ind i skodåbningen.
- Konsollet (Fig. 2/3) til indstillings motoren skubbes ind mod indstillingslæren og boltene (Fig. 2/2) spændes igen.

Kontroller, om indstillings skalaen viser skodindstilling 41. Er dette ikke tilfældet skal spændebeslaget til viseren (Fig. 3/1) løsnes indstillings kanten (Fig. 2/2) på viseren indstilles så den peger på skala værdien  $41.$ 

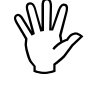

 **Hvis værdien på den aflæste den oplyste grænse værdi, foreligger der skodindstilling på begge skod afviger fra en fejl ved selve styringen eller på indstillingsmotoren. Kontroller indstillings motorens impulstal.**

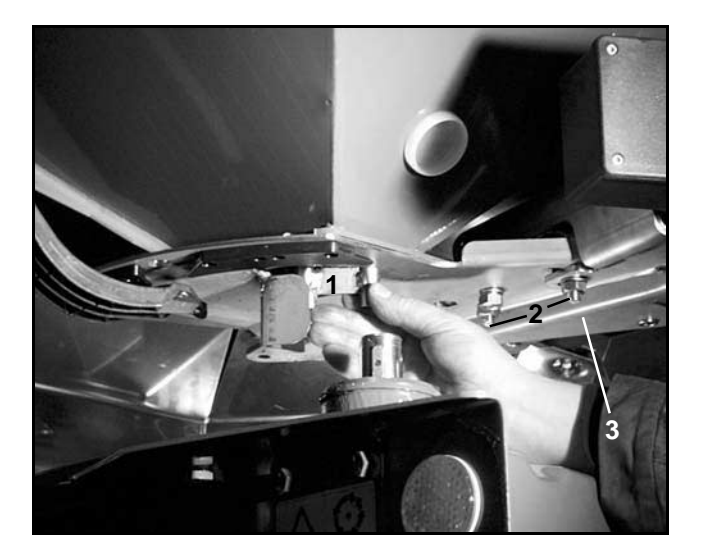

**Fig. 2**

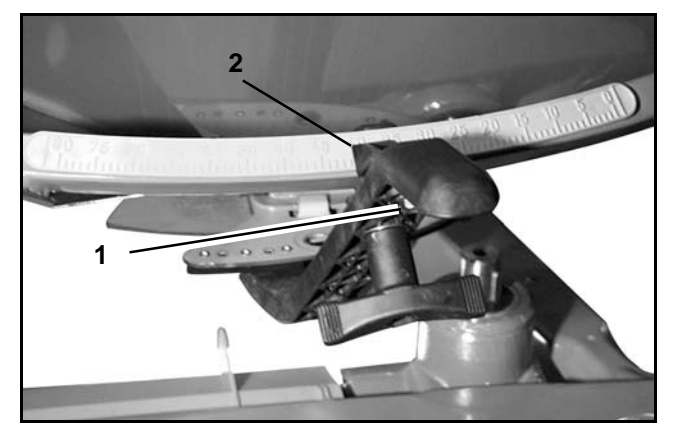

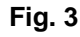

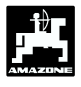

#### **3. Kontroller impulstallet på indstillings motoren**

Tasten <sup>•→</sup> Tasten impulstallet der nu

bliver vist skal have værdien **1500±15.** Dette impulstal beskriver indstillings motorernes position.

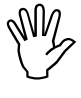

**Når der er trykket på denne taste en<br>
gang bliver impulstallet på venstre, og<br>
når der trykkes to gange bliver gang bliver impulstallet på venstre, og impulstallet på højre indstillingsmotor vist.**

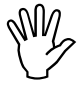

 **Hvis de viste impulstal ikke holder sig inden for tollerence området, beder vi Dem kontakte en autoriseret forhandler.**

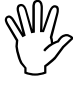

Hvis de viste impulstal holder sig inden<br>for tollerence området, skal skoddenes<br>grundindstilling kontrolleres ved hjælp **for tollerence området, skal skoddenes grundindstilling kontrolleres ved hjælp af en indstillingslære (best.-nr.: 915018).**

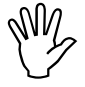

**Hvis der ikke bliver vist impulstal efter at**<br>der er trvkket på tasten. **→ D**kan der der er trykket på tasten,

**foreligge en fejl ved indstillings motoren. Indstillings motoren skiftes ud.**

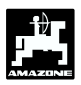

### **6. Forstyrrelser**

### **6.1 Drift af sprederen hvis der opstår fejl ved det elektriske system**

Hvis der skulle opstår forstyrrelser ved **"AMADOS III-D"** eller i de elektriske indstillingsmotorer, og fejlen ikke kan repareres med det samme, kan der dog arbejdes videre med sprederen.

Hertil fjernes forbindelsen (Fig. 4/1) imellem indstillingsmotoren (Fig. 4/2) og doserings skoddene.

Begge låse clips (Fig. 5/1) fjernes med låserings tang (Fig. 5/2).

- Begge forbindelses bolte (Fig. 6/1) trækkes ud. - Indstillingsmotoren tages du af motorkonsollet. - Indstillings motoren løftes og indstillingsspindlen

frigøres fra doseringsskoddet.

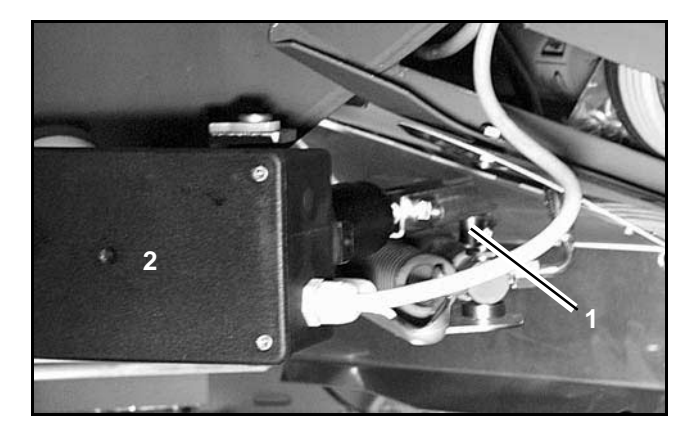

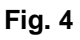

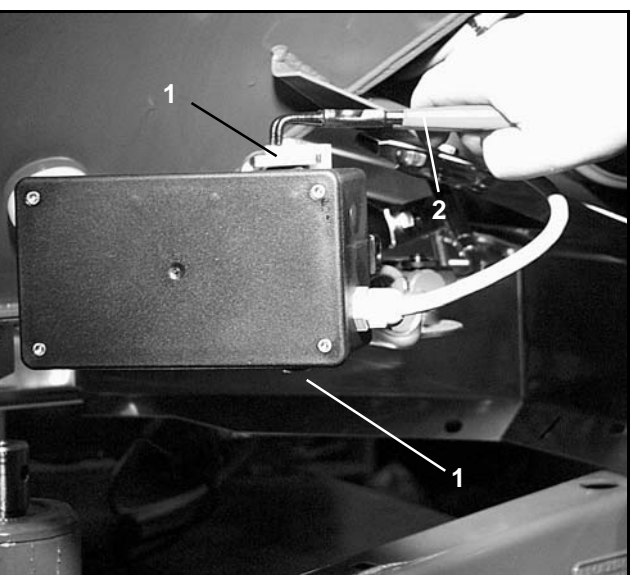

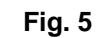

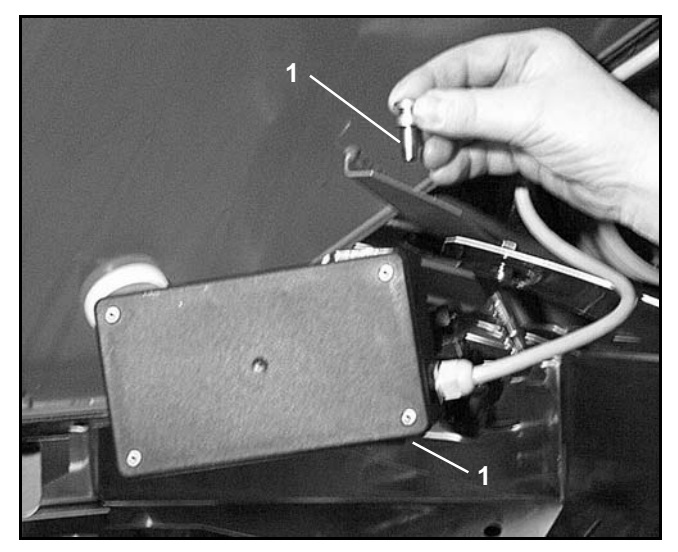

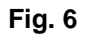

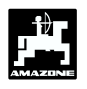

- Derefter monteres indstillingsmotoren, med en løst hængende indstillingsspindel, igen på motorkonsollet.
- 

**OM Den løst hængende indstillingsspindel**<br>**Den løst hængende indstillingsspindel**<br>**Rend komme i forbindelse med hydraulik-(Fig. 7/1) skal sikres, så den ikke kan komme i forbindelse med hydraulikcylinderen.**

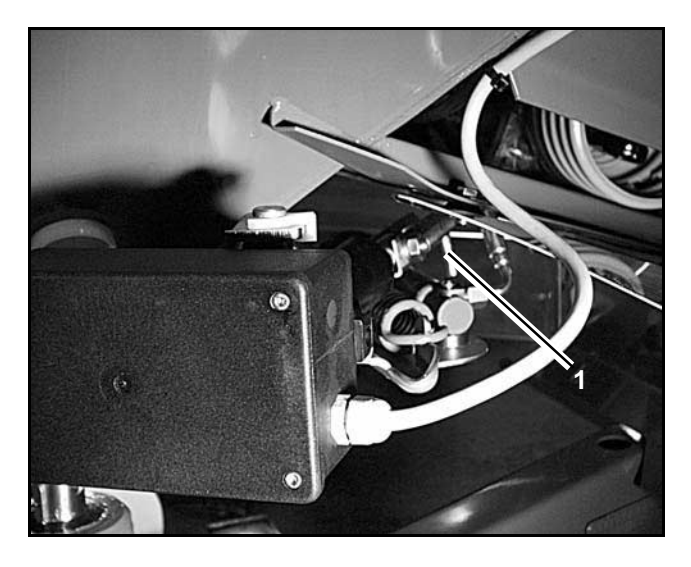

**Fig. 7**

- Spænde anordningen (Fig. 8/1) til doseringshåndtaget (Fig. 8/2) indstilles på følgende måde:
	- Vingemøtrikken (Fig. 8/3) skrues af.
	- Bolten tages du og placeringen af begge skiver (Fig. 8/4) ændres (Fig. 9). fra bagerst (Fig. 8/5) til forrest (Fig. 8/6).

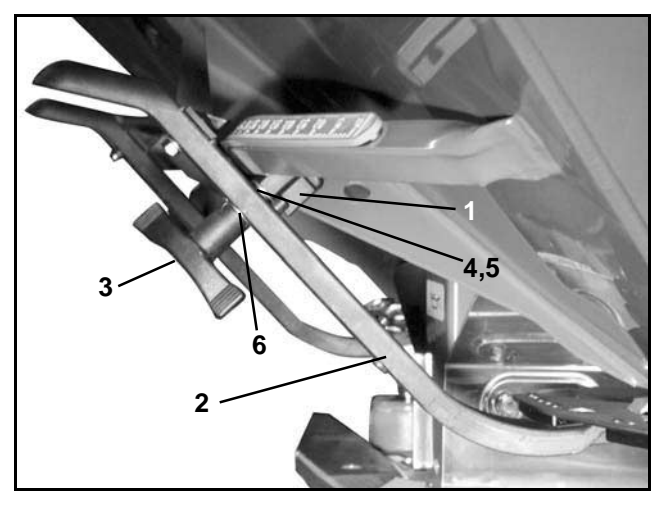

**Fig. 8**

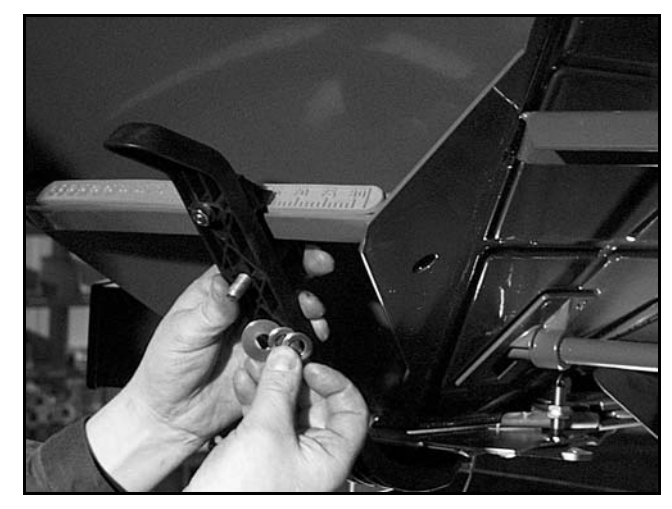

**Fig. 9**

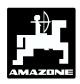

## **6.2 Fejlmeldinger**

Følgende fejlmeldinger kan opstår ved brug af **"AMADOS III-D":**

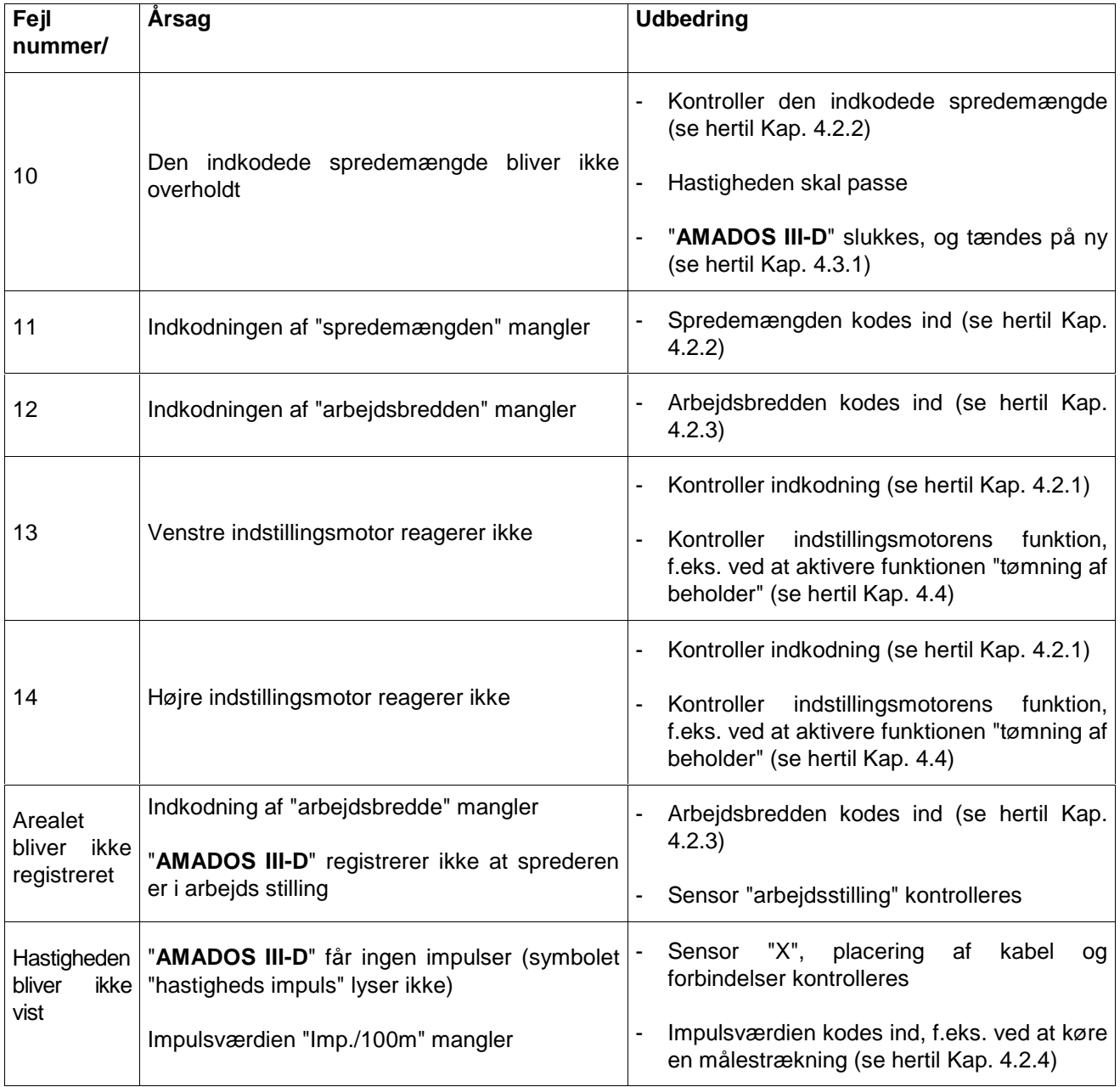

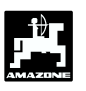

## **7. Monteringsvejledning**

### **7.1 Konsol og AMADOS III-D**

Grundkonsollet (Fig. 10/1) skal monteres i højre side af førerkabinen så den er nem at betjene. (farven på monteringsdelene skal fjernes).

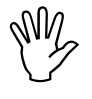

 **Afstanden fra AMADOS III-D til en e.v.t. monteret radiosender skal være mindst 1m.**

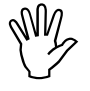

**Ved montering af grundkonsollet skal**<br>man være opmærksom på at den<br>optimale syns-vinkel på displayet er **man være opmærksom på at den optimale syns-vinkel på displayet er mellem 45 og 90 grader.**

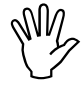

**Man skal ubetinget være opmærksom på**<br>at regneren (Fig. 10/2) har en god<br>stelforbindelse over konsollet: Farven **at regneren (Fig. 10/2) har en god stelforbindelse over konsollet: Farven slibes af på monteringspunkterne.**

- Holderen (Fig. 10/3) der er skruet på **AMADOS III-D** stikkes på røret til grundkonsollet og sættes fast i den ønskede stilling med vingebolten.

### **7.2 Batteritilslutningskabel**

- Batteritilslutningskablet (Fig. 10/4) til strømforsyningen tilsluttes direkte til traktorbatteriet **(12 V)** og kablet sættes fast.
	- Ledningen (Fig. 10/5) med sikring (16A) tilsluttes den **brune ledning** og forbindes med traktorbatteriets **pluspol**.
	- **Den blå ledning** fobindes med **minuspol** (stel).

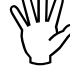

**Ved montering på batteriet forbindes**<br> **interes først pluskablet til pluspolen. Derefter<br>
monteres stelkablet til minuspolen. Ved først pluskablet til pluspolen. Derefter afmontering skal det ske i omvendt rækkefølge.**

**Batteriets minuspol forbindes med**traktorens ramme eller chassis, særligt
på ældre amerikanske, canadiske og **traktorens ramme eller chassis, særligt engelske traktortyper skal man være opmærksom. Ved traktorer med en kontakt i batteriets stelkabel (f.eks. Zetor 8011, 8045), skal det blå stelkabel forbindes direkte med (ramme eller chassis).**

- Strømkablet (Fig. 10/6) fra **AMADOS III-D** forbindes med stikdåsen (Fig. 10/7).

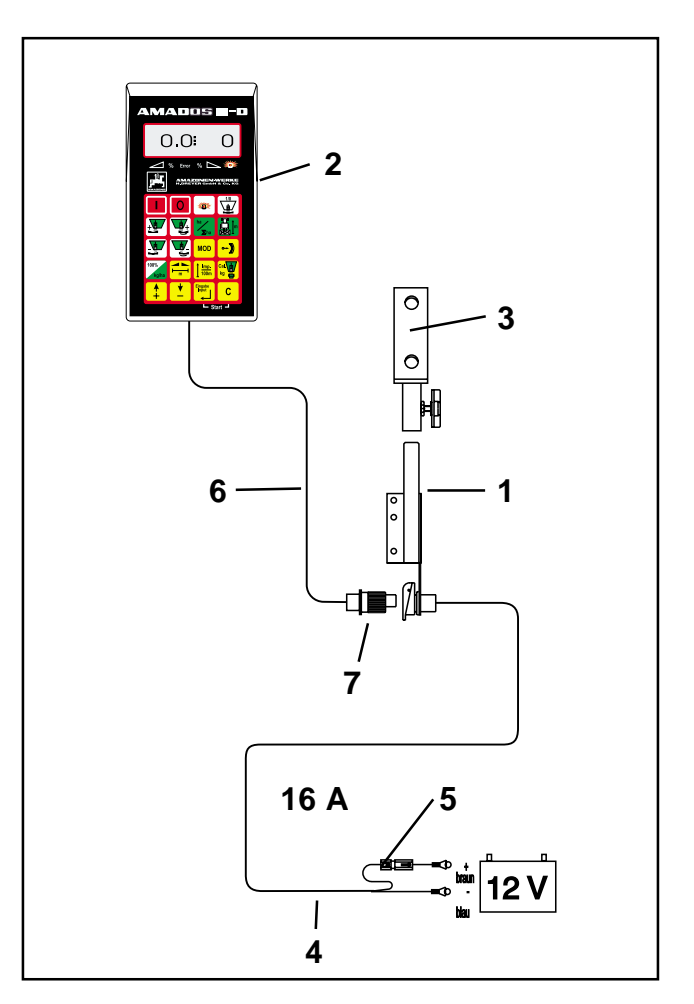

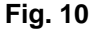

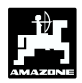

### **7.3 Montering af føler "X" til opmåling af vejstrækning og fremkørselshastighed**

#### **Driftsform "centrifugalspreder" og "hektartæller"**

Føleren "X" (Fig. 11/1) er en magnetkontakt (rød kontakt). Når magneten bliver ført hen mod føleren, er der kontakt. Dette bliver registreret af **"AMADOS III-D"**. Ved montering af denne føler skal følgende betingelser overholdes:

- Monteringsskruen til magneterne skal vende ud mod enden af føleren.
- Afstandes mellem magnet og føler skal være 15 -25 mm.
- Magneternes bevægelsesretning skal være tværs hen mod føleren.
- Magneterne skal monteret direkte på jern med de medleverede V4A-skruer.
- Den lakkerede side på magneterne skal være synlig.
- Føleren skal mindst stikke 25 mm ud af holderen.

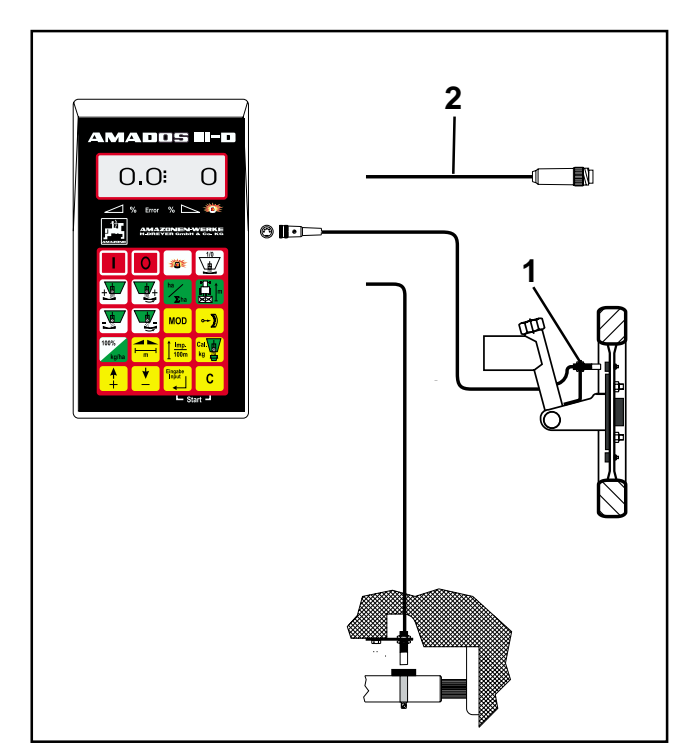

**Fig. 11**

#### **7.3.1 Montering af føler "X" (kardanaksel/hjul) til opmåling af vejstrækning**

- $\mathbb{S}^{\mathbb{P}}$  **Hvis der allerede er elektronisk udstyr til opmåling af fremkørselshastigheden på traktoren, kan hastighedssignalerne til "AMADOS III-D" tages fra den dertil indrettede signal-stikdåse DIN 9684.**
- <u>ිසි</u> **Den som standardudstyr medleverede føler "X" (kardanaksel/hjul) skal så ombyttes med den traktorspecifikke adaptorkabel (Fig. 11/2) (ekstraudstyr)..**

#### **7.3.1.1 Montering på traktor uden firehjulstræk**

Magneterne (Fig. 12/1) fordeles ens i traktorforhjulets fælgplade og monteres med bolte (Fig. 12/2) der ikke er af magnetisk materiale (messing-skruer eller V4A-skruer).

Det antal magneter der skal bruges giver sig ud fra hjulets størrelse.

**Vejstrækningen mellem 2 impulser må ikke være under 60 cm.** Det antal magneter der skal bruges beregnes på følgende måde: **Fig. 12**

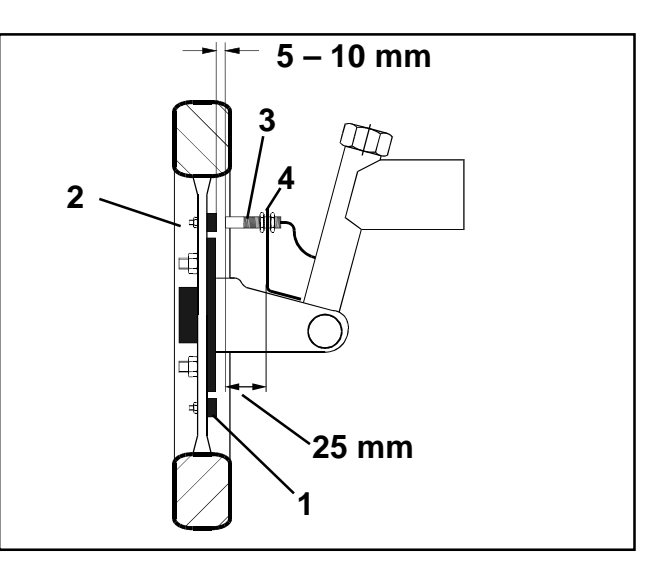

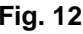

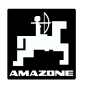

#### **Beregning:**

**antal magneter hjuldiameter [cm]** <sup>=</sup> **60 cm**

#### **Eksempel:**

4,27 **minimalt 5 magneter** <sup>256</sup> cm <sup>=</sup> <sup>=</sup> 60 cm

- Føleren (Fig. 13/3) med universalholder (Fig. 13/4) monteres på navet til traktorforhjulet - set i fremkørselsretningen bag ved akslen.

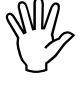

 **Ende af føleren skal vende ud mod magnetens lakkerede side (rød).**

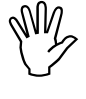

 **Føleren sættes fast i holderen med en afstand på 5 - 10 mm til magneten. Denne afstand må ikke ændres, heller ikke når hjulet drejer.**

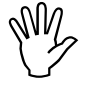

 **Føleren skal mindst stikke 25 mm ud af holderen.**

 **Følerkablet monteres således, at det ikke bliver beskadiget når der skal drejes.**

#### **7.3.1.2 Montering på traktor med firehjulstræk og MB-trac**

- Magnett (Fig. 14/1) monteres på kadanakslen med spændebåndet (Fig. 14/2).

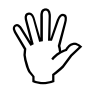

**Magnet må kun monteres på et sted hvor<br>der ikke er nogen hvirvelbevægeser på<br>kardanakslen. der ikke er nogen hvirvelbevægeser på kardanakslen.**

- Føleren (Fig. 14/3) med universalholderen (Fig. 14/4) monteres overfor magneten på traktorrammen.

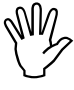

 **Afstanden mellem magnet og føler skal skal være fra 5 - 10 mm.**

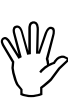

**Føleren stal mindst stikke 25 mm ud fra Fig. 14**<br> **holderen. Fig. 14** 

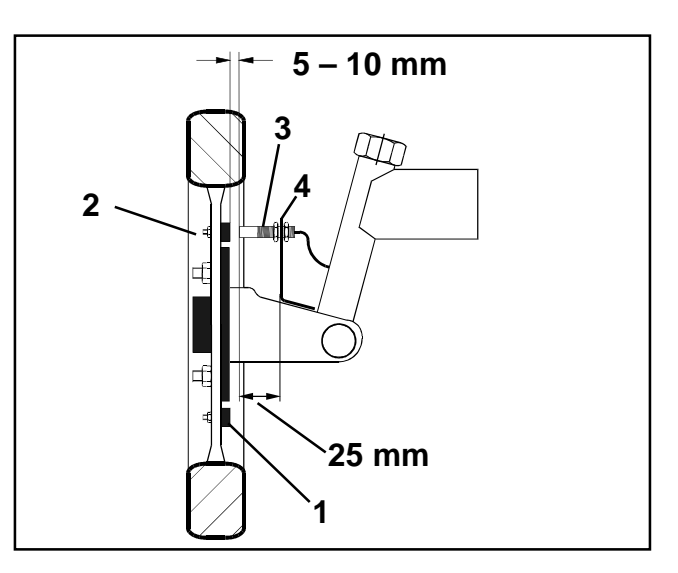

**Fig. 13**

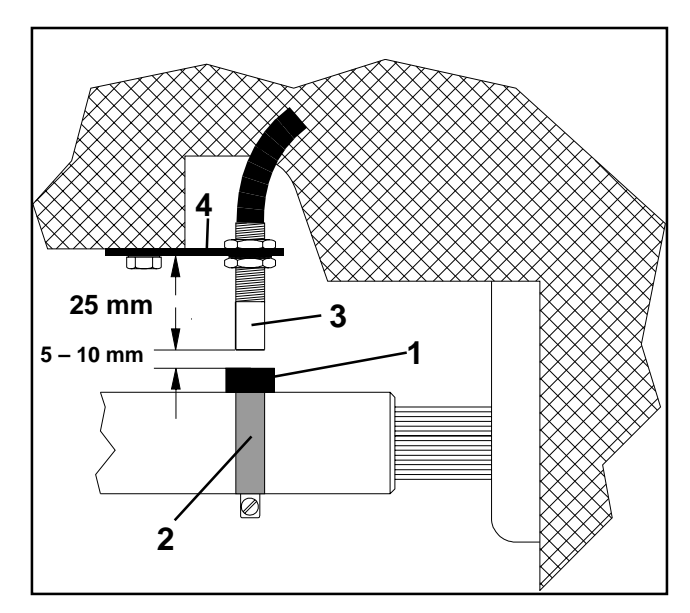

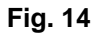

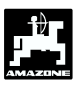

#### **7.3.1.3 Montering på Unimog**

Ved Unimog skal standard føleren "X" (kardanaksel/hjul) udskiftes med en traktormeter adaptor (ekstraudstyr).

- Traktormeteraksel afmonteres fra gearkassen.
- Traktormeteradapter skrues i. Akslen med magneterne, bliver vendt nedad med med gaflen.
- Traktormeterakslen bliver skruet på adaptoren.

### **7.4 Tilslutningsenhed til AMADOS III-D som hektartæller og omdrejningskontrol**

#### **Tilslutningsenheden til AMADOS III-D som hektartæller med omdrejningskontrol**, består af: NE 257

- Føler "Y" (Fig. 15/1) (arbejdsstilling), med kabel "Y" (Fig. 15/2) og 39- polet maskinstik (Fig. 15/3) og føler "A" (Fig. 15/4) omdr.) med kabel "A" (Fig. 15/5),
- 4 magneter samt moneringsdele,
- spændebånd til montering af magneter til omdrejningskontrol,
- kabelbånd og
- 2 holdere til montering af føler "Y" og føler "A".

**Tilslutningsenheden AMADOS III-D som hektartæller med omdrejningskontrol** er nødvendig når:

der ud over opmåling af hektar, omdrejningerne på p.t.o. akslen også skal overvåges

og der hertil nødvendige informationer om arbejdsstillingen **ikke** kommer direkte fra den maskine der er tilkoblet traktoren.

Gennem føleren "Y" ved **AMADOS III-D**, om maskinen er i arbejdsstilling eller ikke. Signalet til denne information bliver taget fra en maskindel, der ændrer sin stilling fra transport til arbejdsstilling. Ved et jordbearbejdningsredskab, f.eks. fra trepunkts hydraulikken. Herved virker føleren "Y" sammen med en magnet.

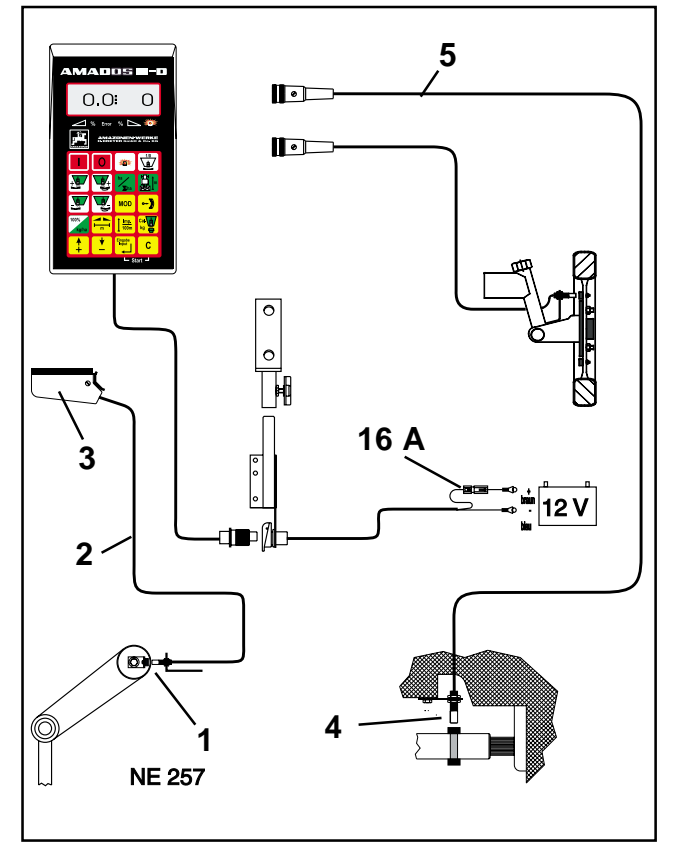

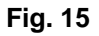

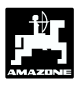

### **7.4.1 Montering af føleren "Y" (arbejdsstilling)**

- Magneten (Fig. 16/1) monteres på en maskindel, med den medleverede skrue af ikke magnetisk matariale, f.eks messingskrue eller V4A, der ændrer sin position fra transport til arbejdsstilling og omvendt, f.eks traktorens trepunkshydraulik.

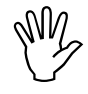

#### **Magnetens rødlakerede side skal vende i retning mod føleren.**

Føler (Fig. 16/2) med den vedlagte holder, skal monteres på en fastsiddende maskindel overfor magneten. **I maskinens arbejdsstilling skal magneten befinde sig direkte overfor føleren.** Når maskinen er i arbejdsstilling lyser den lodrette pil i displayets venstre kant. **Fig. 16** 

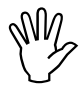

 **Hvis maskindelen hvor magneten er fra føleren i arbejdsstilling, skal der monteret bevæger sig mere som 40 mm. monteres en ekstra føler i beveægelsesretningen for helt præcist at finde den korrekte arbejdsstilling (Fig. 17).**

**Når maskinen er i transportstilling, skal**<br>
magneten være mindst være 40 mm fra<br>
føleren, for helt præcist at kunne **magneten være mindst være 40 mm fra erkende at maskinen ikke mere er i arbejdsstilling (Fig. 17).**

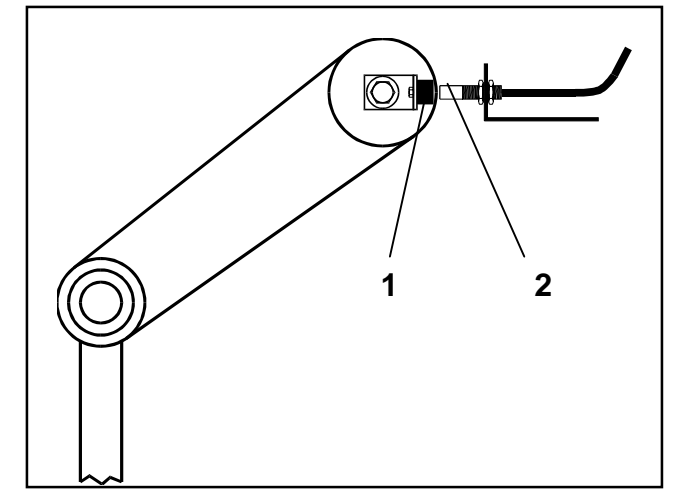

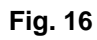

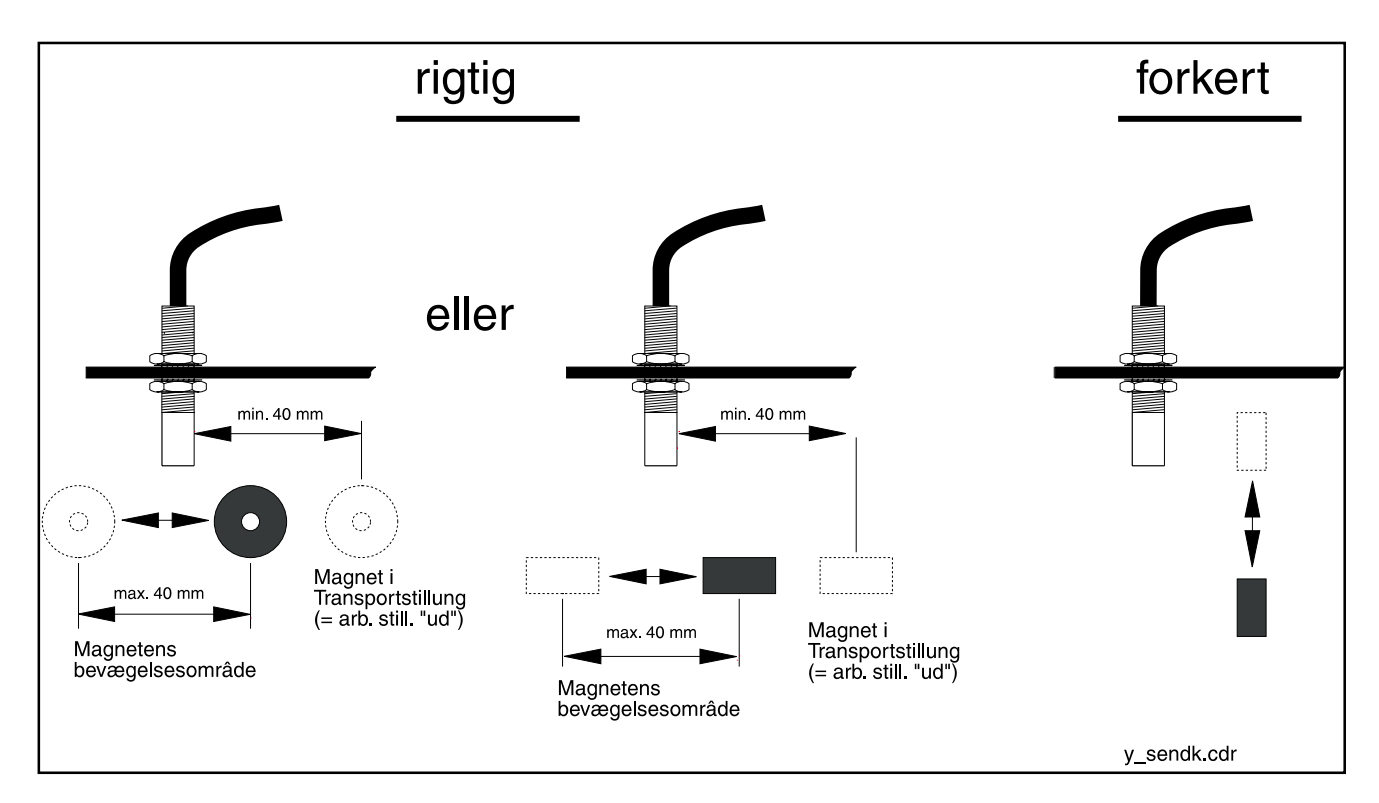

**Fig. 17**

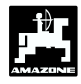

#### **7.4.2 Montering af føler "A" (omdrejningskontrol)**

Føleren "A" (Fig. 18/1) virker sammen med to magneter (Fig. 18/2) zusammen. Disse magneter er skal monteres over for hinanden ved den aksel der skal overvåges Hertil bliver magneterne enten

- skruet direkte ind i akslen med de vedlagte skruer og skiver eller
- monteret på akslen ved hjælp af et spændebånd (Fig. 18/3).

Ved montering med spændebånd skal skal begge magneter nittes på spændebåndet med vedlagte nitter og fladskiver. Hullerne skal placeres således at magneterne er over for hinanden.

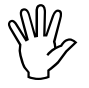

 **Den rød lakerede side af magneten skal vise i retning mod føleren.**

Føleren med holder skal monteres på en fastsiddende maskindel der ligger overfor.

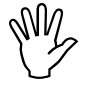

 **Afstanden mellem magnet og føler skal indstilles til ca 5 - 10 mm.**

 **Føleren skal stikke ca. 25 mm ud af holderen.**

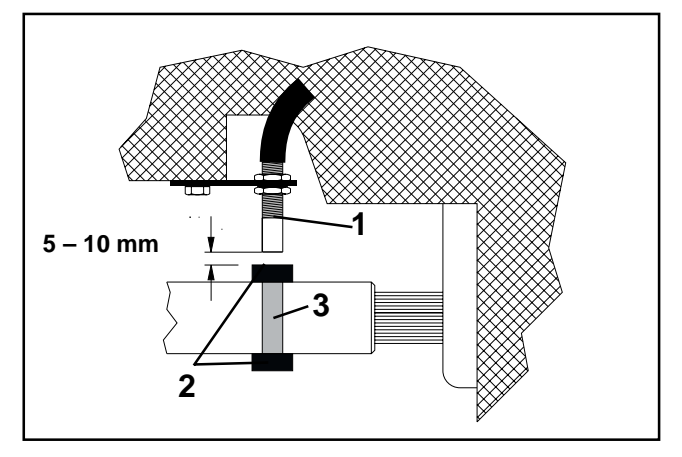

**Fig. 18**

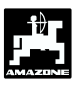

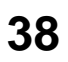

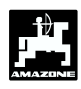

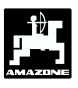

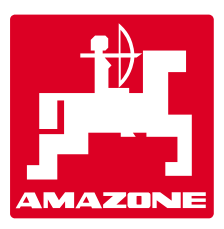

# **AMAZONEN WERKE H. DREYER GMBH & Co. KG**

Postfach 51 D-49202 Hasbergen-Gaste

Tel.:  $+49(0)$  54 05 50 1-0 Telefax: ++49 (0) 54 05 50 11 47 e-mail: <u>amazone@amazone.de</u><br>http\\: www.amazone.de www.amazone.de

Afdeling: D-27794 Hude • D-04249 Leipzig • F-57602 Forbach Filialer in England og Frankrig

Fabrikker for maskiner, udstyr og anlæg til spredning af kunstgødning, til oplagring, transport såning, jordbehandling, universalsprøjtning og kommunalt udstyr